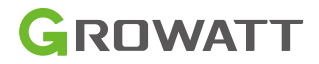

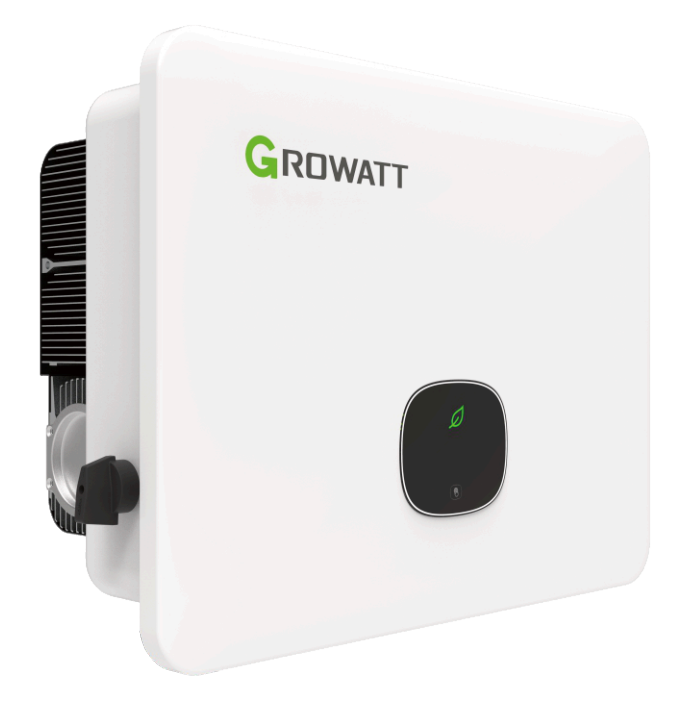

Montageund Betriebshandbuch

MID 11-30K TL3-XH

## Inhalt

and the control of the control of the control of the control of the control of the control of

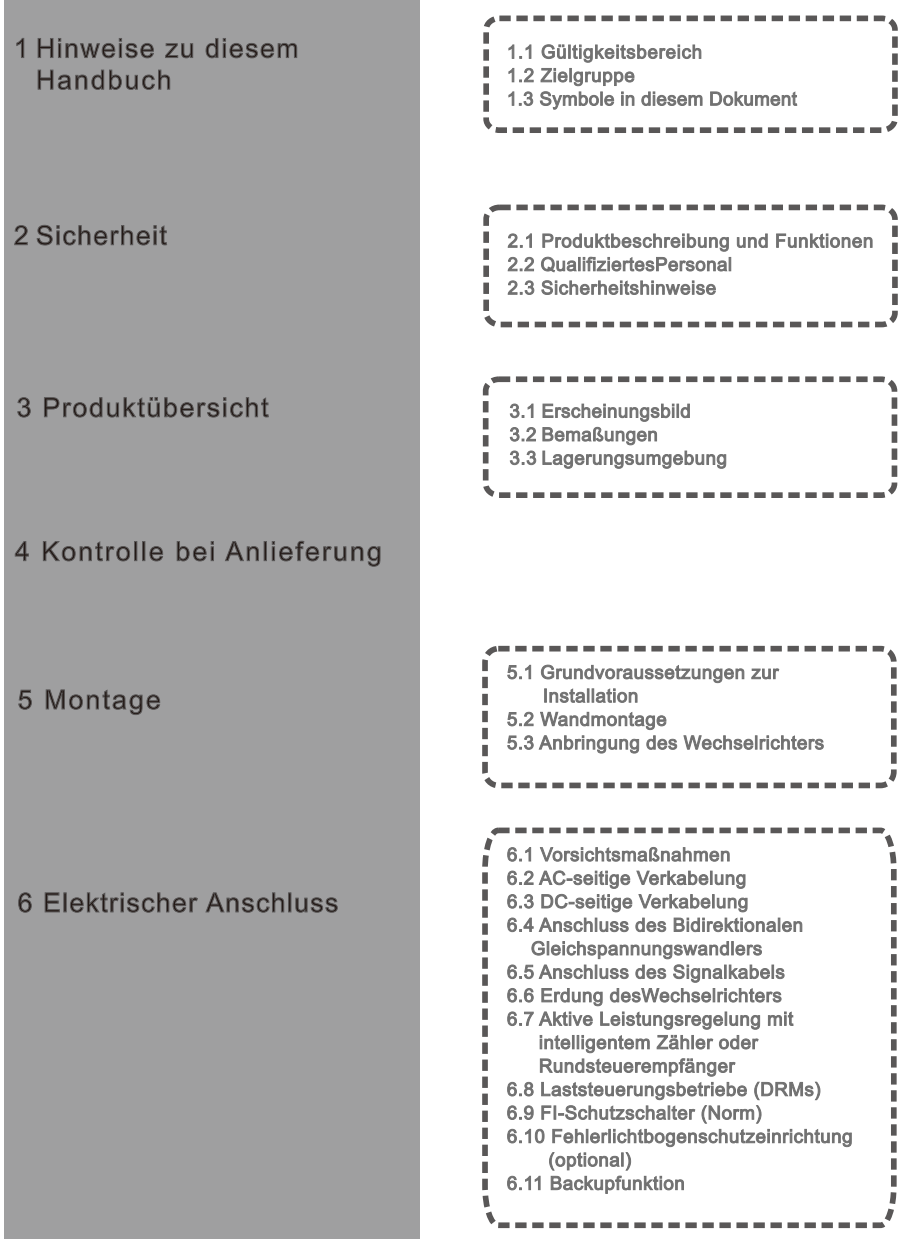

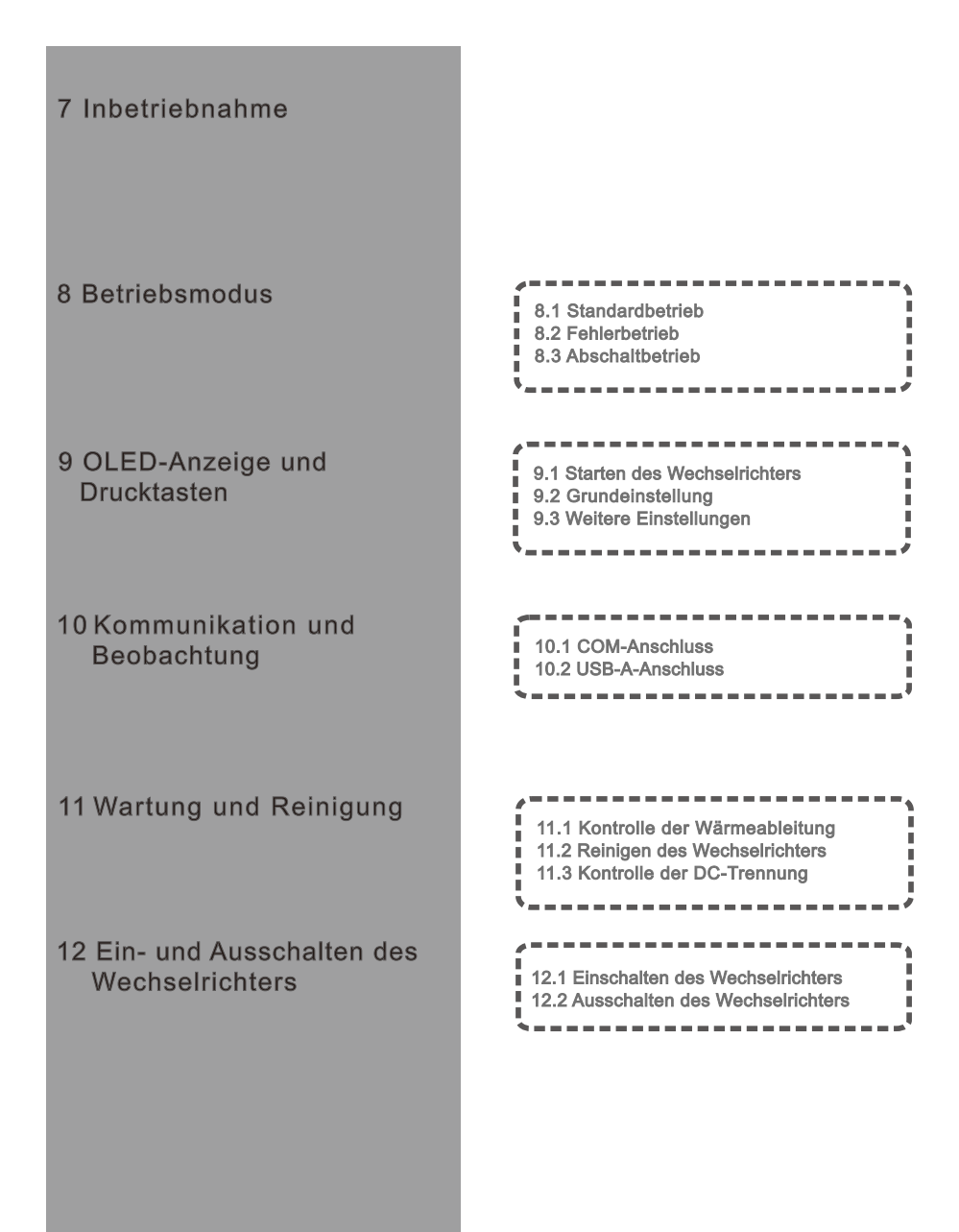

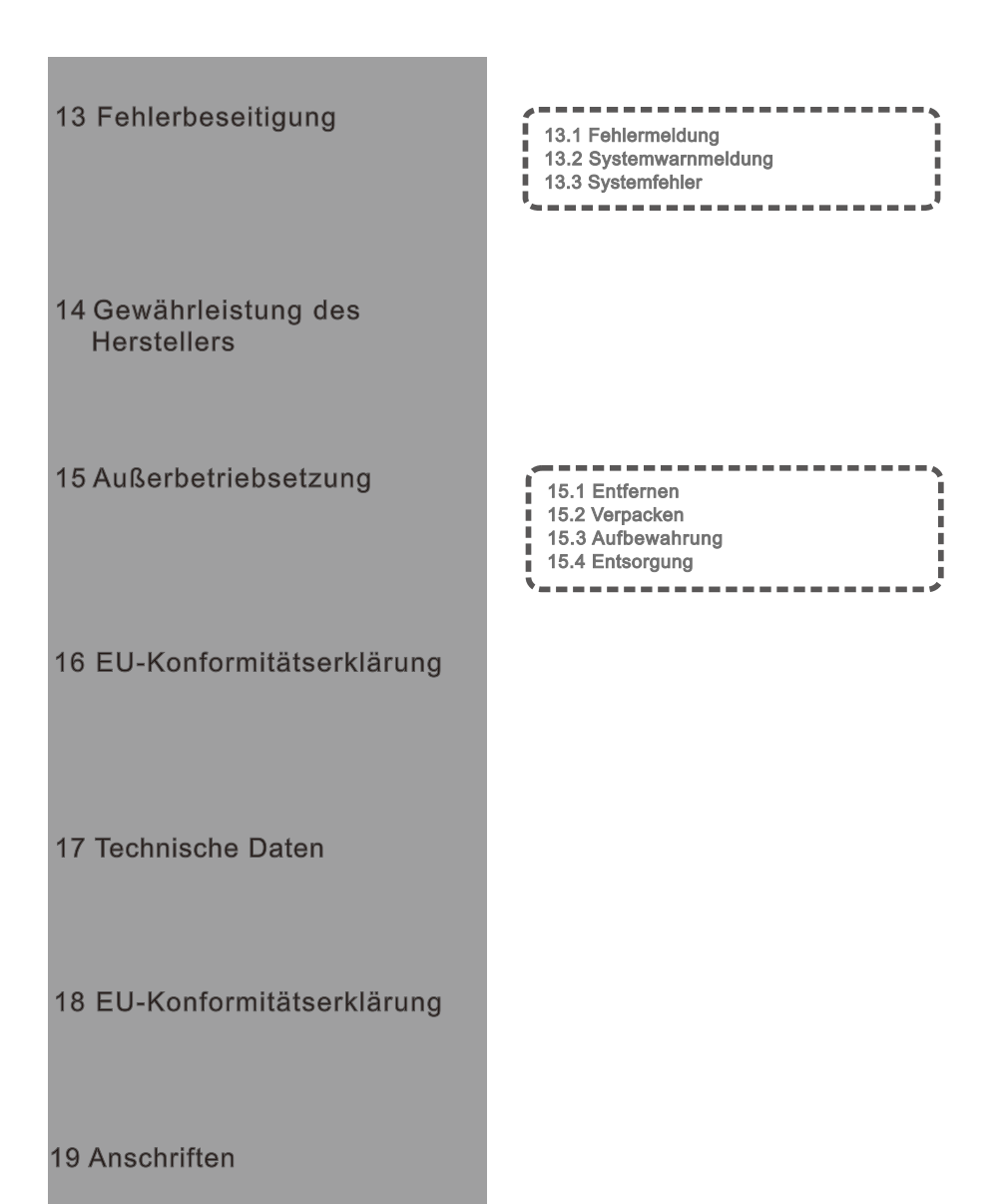

## 1 Hinweise zu diesem Handbuch

## 1.1 Gültigkeitsbereich

DiesesHandbuch enthält Produktbeschreibungen und Montageanweisungen zu Wechselrichtern der Baureihe MID TL3-XH, die von Shenzhen Growatt New Energy Co.,Ltd. (im Folgenden Growatt genannt) hergestellt werden. Beachten Sie vor der Inbetriebnahme dieses Handbuch. Beachten Sie, dassder Inhalt jederzeit ohne Vorankündigung geändert werden kann.

Hinweis: DiesesDokument gilt für folgende Gerätetypen:

MID 11KTL3-XH MID 12KTL3-XH MID 13KTL3-XH **MID 15KTL3-XH MID 17KTL3-XH** MID 20KTL3-XH MID 25KTL3-XH MID 30KTL3-XH

## 1.2 Zielgruppe

Dieses Handbuch ist nur für entsprechend zugelassene Elektrofachkräfte bestimmt. Bei Beachtung dieses Handbuchs und aller Vorsichtsmaßnahmen können zugelassene Elektrofachkräfte die Wechselrichter der Baureihe MID TL3-XH korrekt montieren, konfigurieren und auf Fehler testen. Sollten bei der Montage Fragen auftreten, können Sie unter www.ginverter.com eine Nachricht hinterlassen. Oder rufen Sie unsere 24-Stunden-Service-Hotline an: +86 755 2747 1942.

## 1.3 Symbole in diesem Dokument

### 1.3.1 Symbole

Die Warnhinweise weisen auf mögliche Personen- und Sachschäden hin. Sie weisen auf Verfahren hin, die bei fehlerhafter Ausführung oder Missachtung zu Sach- und Personenschäden führen können.

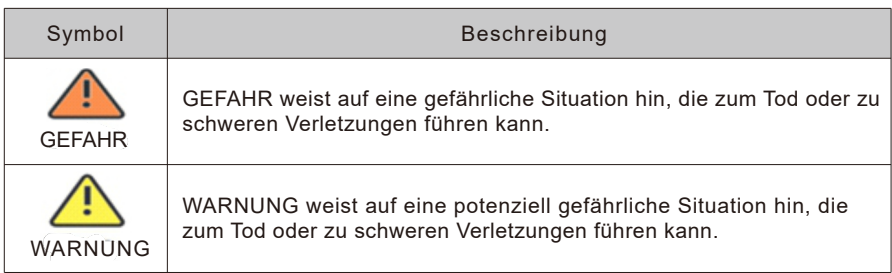

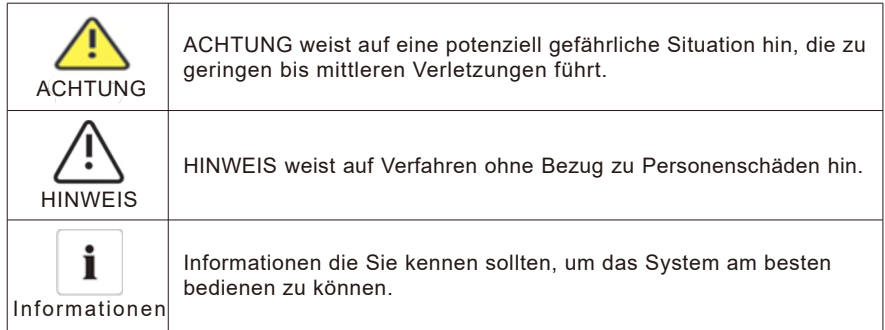

## 1.3.2 Typenschild

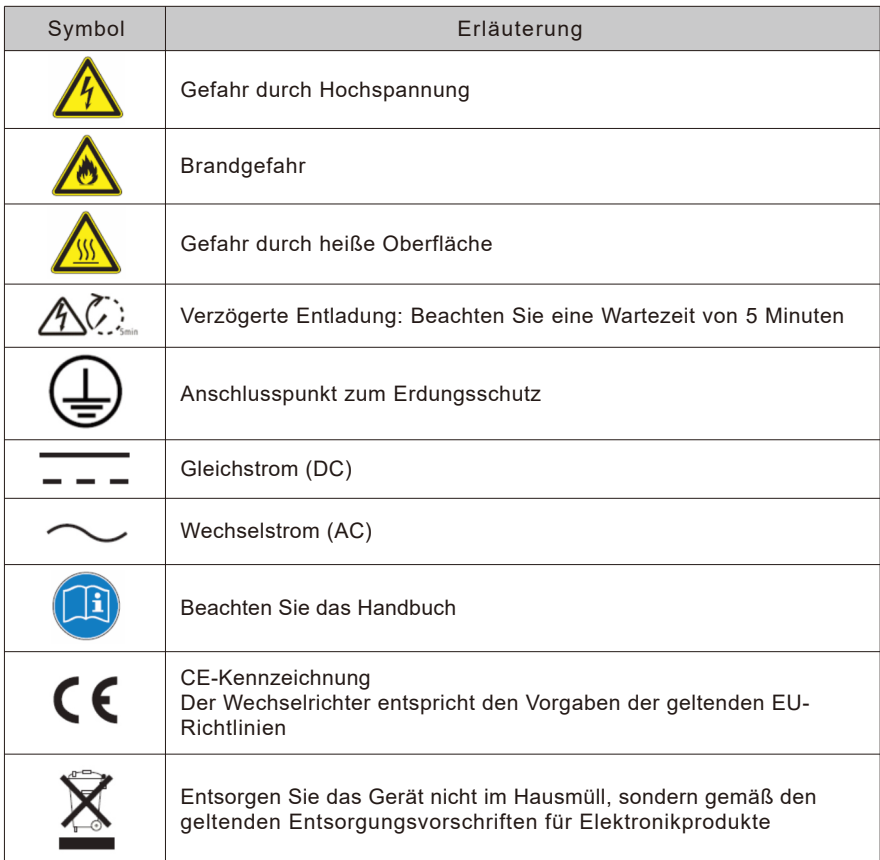

#### 1.3.3 Glossar

#### $\wedge$   $\cap$

Abkürzung für Wechselstrom

#### $DC$

Abkürzung für Gleichstrom

#### Energie

Energie wird in Wh (Wattstunden), kWh (Kilowattstunden) oder MWh (Megawattstunden) gemessen. Die Energie entspricht der über die Zeit berechneten Leistung. Wenn der Wechselrichter z. B. 30 Minuten lang mit einer konstanten Leistung von 4600 W und danach ebenso lange mit 2300 W betrieben wird, hat er in dieser Stunde eine Gesamtleistung von 3450 Wh erbracht und in das Stromnetz eingespeist.

#### Leistung

Leistung wird in W (Watt), kW (Kilowatt) oder MW (Megawatt) gemessen. Die Leistung ist ein Momentanwert. Sie gibt die Strommenge an, die Ihr Wechselrichter derzeit in dasStromnetz einspeist.

#### Leistungsanteil

Der Leistungsanteil ist dasVerhältniszwischen der Momentanleistung, die in dasNetz eingespeist wird, und der Höchstleistung, die der Wechselrichtersin dasNetz einspeisen kann.

#### Leistungsfaktor

Der Leistungsfaktor ist dasVerhältniszwischen Wirkleistung (in Watt) und Scheinleistung (in Volt-Ampere). Wenn Strom und Spannung in Phase sind, beträgt der Leistungsfaktor 1,0. In einem Wechselstromkreisentspricht die Leistung wegen der reaktiven Komponenten nicht immer dem direkten Produkt ausVolt und Ampere. Zur Feststellung der tatsächlichen Leistung eineseinphasigen Wechselstromkreiseswird dasProdukt ausV und A mit dem Leistungsfaktor multipliziert.

#### $\mathsf{P}$

Abkürzung für Photovoltaik.

#### Kabellose Kommunikation

Die externe kabellose Kommunikationstechnik ist eine Funktechnik zur Kommunikation zwischen Wechselrichter und anderen Kommunikationsgeräten. Sie erfordert keine Sichtverbindung zwischen den Geräten und gilt alswahlweise zu erwerbendesZubehör.

## Sicherheit 2

## 2.1 Produktbeschreibung und Funktionen

### 2.1.1 Produktbeschreibung

Die Hybridwechselrichter der Growatt-Baureihe wandeln entweder die von den PV-Modulen erzeugte Gleichstromleistung in dreiphasigen Wechselstrom um und speisen ihn in dasNetz ein oder sie speichern die Gleichstromleistung direkt in den Batterien. Die Wechselrichter der Baureihe MID 11- 20K TL3-XH verfügen über 2 MPP-Tracker (Geräte, die den optimalen Betriebspunkt = Maximum Power Point ermitteln). Jeder Tracker ist an zwei PV-Stränge angeschlossen. Dadurch lassen sich zwei PV-Felder mit unterschiedlichen Solarmodulen parametrieren. Die Wechselrichter der Baureihe MID 25- 30K TL3-XH verfügen über 3 MPP-Tracker. Jeder Tracker ist an zwei PV-Stränge angeschlossen. Dadurch lassen sich drei PV-Felder mit unterschiedlichen Solarmodulen parametrieren.

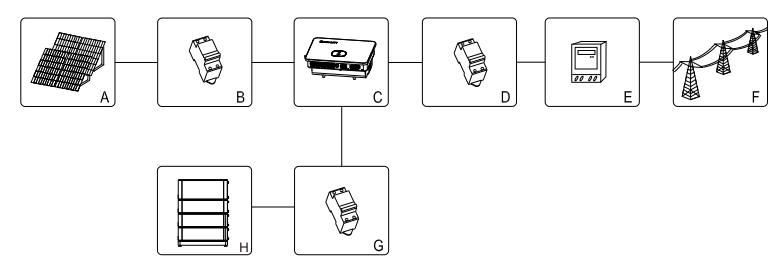

Ahh  $2.1$ 

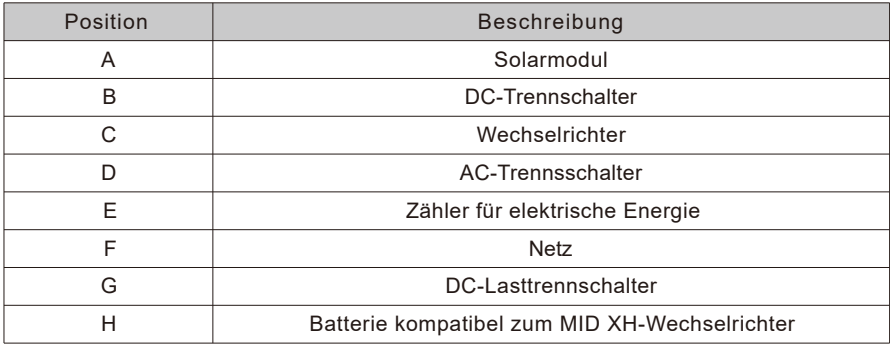

Wie oben in Abb. 2.1 dargestellt, umfasst ein komplettes photovoltaisches Batteriesystem, Photovoltaikmodule, Wechselrichter, öffentliche Netze und andere Komponenten. Im Photovoltaikmodulsystem ist der Wechselrichter eine wesentliche Komponente. Hinweis: Fallsdasausgewählte Photovoltaikmodul eine positive oder negative Erdung erfordert, fragen Sie vor der Montage den Kundendienst von Growatt.

### 2.1.2 Produktmerkmale

Der Wechselrichter verfügt über folgende wesentliche Bestandteile:

- ��Drei MPP-Tracker bei Wechselrichtern der Baureihe MID 25-30K TL3-XH (zwei bei der Baureihe MID 11-20K)
- > Eingebauter DC-Schalter
- > Kompatibel mit RS485/WLAN/GPRS/4G-Kommunikation > Eingangsspannungsbereich: 160 V bis 1100 V
- ��Max. Wirkungsgrad 98,0 %
- ��OLED+LED/WLAN+APP-Anzeige
- ��Einfache Bedienung mit der Drucktaste
- $\geq$  Schutzart IP66<br> $\geq$  Leichtbauweise
- $\triangleright$  Leichtbauweise: 30 kg  $\triangleright$  Einfache Installation  $\triangleright$  Integrient mit Energiespeicherung und optionaler
- ��Integriert mit Energiespeicherung und optionalem Backup
- $\geq$  Integriert mit Einspeiselimitierung<br> $\geq$  Integriert mit Wechselspannungsf
- ��Integriert mit Wechselspannungsfunktion
- ��Integriert mit Erfassungsfunktion der Energiespeicherung auf Knopfdruck
- ��Integriert mit Wechselspannungsfunktion zur Überwachung des24-Stunden-Eigenverbrauchs

### 2.2 Qualifiziertes Personal

Dasnetzparallele Wechselrichtersystem funktioniert nur bei korrektem Anschluss an das Wechselspannungsnetz. Sprechen Sie den Anschluss des MOD TL3-XH an das Wechselspannungsnetz mit Ihrem Netzversorger ab. Dieser Anschluss darf nur von zugelassenem Fachpersonal ausgeführt werden und bedarf behördlicher Genehmigung.

## 2.3 Sicherheitshinweise

- 1. Beachten Sie vor der Installation dieses Handbuch. Bei Nichtbeachtung der Anweisungen und Sicherheitsmaßnahmen in diesem Handbuch übernimmt Growatt keine Haftung für entstandene Schäden.
- 2. Nur professionelle Elektriker und Maschinenbauingenieure dürfen Arbeiten am Wechselrichter durchführen und Kabel anschließen.
- 3. Bei der Montage des Wechselrichters dürfen außer den Kabelklemmen keine anderen Teile im Gehäuse verschoben werden.
- 4. Alle Elektroinstallationen müssen die geltenden Elektrosicherheitsvorschriften erfüllen.
- 5. Zur Wartung wenden Sie sich an das zuständige Fachpersonal.
- 6. Vor Inbetriebnahme des Wechselrichters zur Leistungserzeugung im Netzparallelbetrieb sollten Sie die Genehmigung der zuständigen Netzbetreibers einholen.
- 7. Bei der Montage unter Tageslicht müssen Photovoltaikmodule lichtundurchlässig abgedeckt werden, da sonst gefährliche Spannung an den Modulklemmen anliegt.

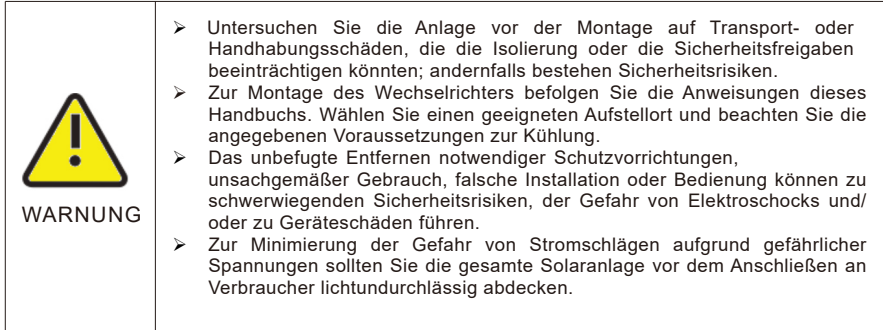

#### 2.3.1 Warnungen zur Montage

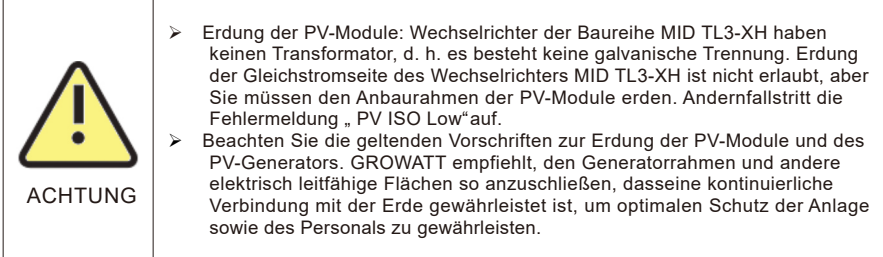

### 2.3.2 Warnhinweise zum Elektroanschluss

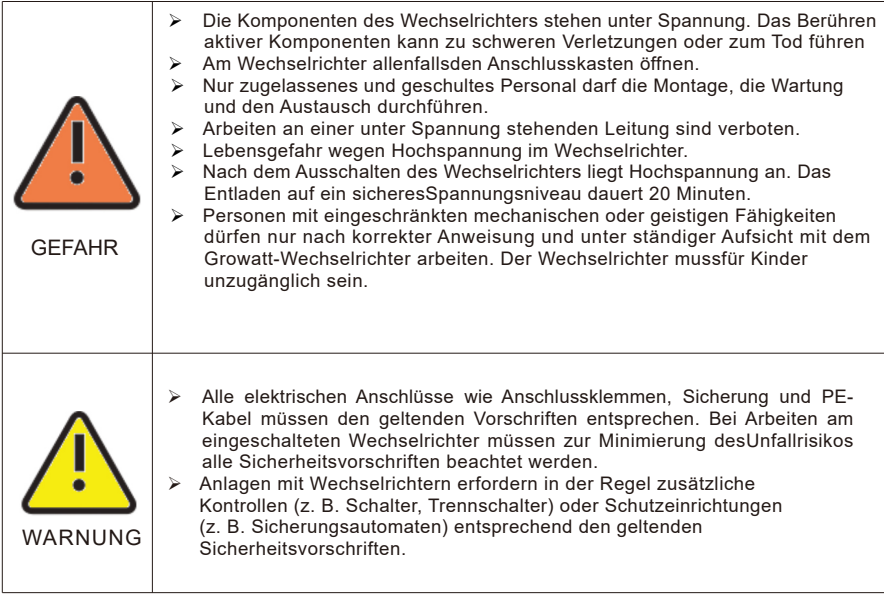

### 2.3.3 Warnhinweise zum Betrieb

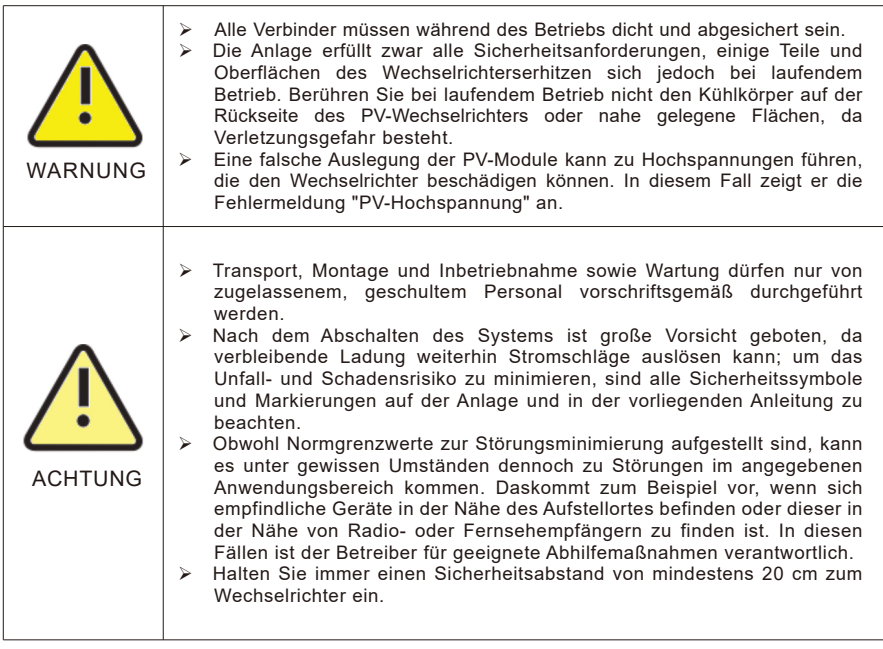

# Produktübersicht 3

## 3.1 Erscheinungsbild

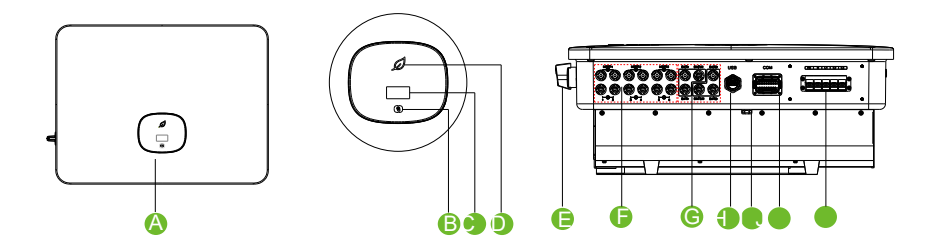

Abb. 3.1

### Produktbeschreibung:

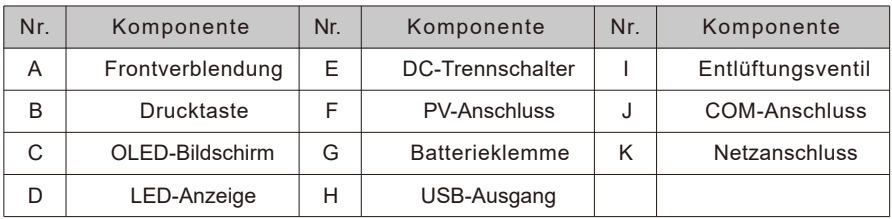

### Symbolbeschreibung:

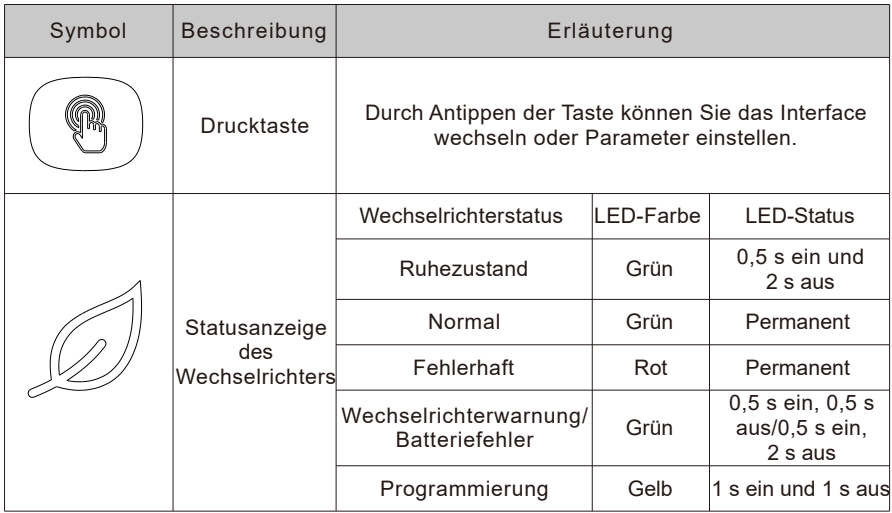

### 3.2 Bemaßungen

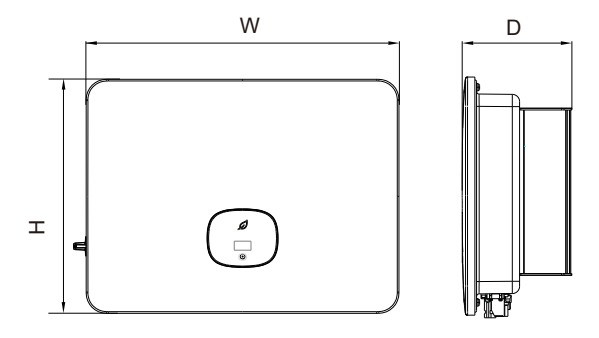

Abb. 3.2

Größe und Gewicht:

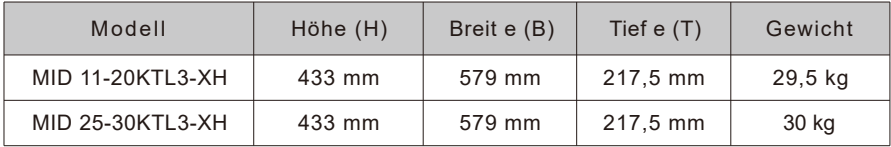

## 3.3 Lagerungsumgebung

Wenn Sie den Wechselrichter in einem Lagerraum aufbewahren möchten, sollten Sie einen angemessenen Ort wählen.<br>> Bewahren Sie den Wee

- $\triangleright$  Bewahren Sie den Wechselrichter in seiner Originalverpackung auf.<br>  $\triangleright$  Die Lagertemperatur sollte bei -25 °C bis +60 °C und die relative Feue
- �� Die Lagertemperatur sollte bei -25 °C bis +60 °C und die relative Feuchte unter 90 % liegen.
- Zur Lagerung mehrerer Wechselrichter können bis zu 4 davon gestapelt werden.

## Kontrolle bei Anlieferung 4

Vor dem Auspacken des Wechselrichters kontrollieren Sie die Außenverpackung auf sichtbare Schäden. Nach dem Auspacken des Wechselrichters überprüfen Sie den Lieferumfang auf Vollständigkeit. Bei unvollständiger oder beschädigter Lieferung wenden Sie sich an Ihren Händler.

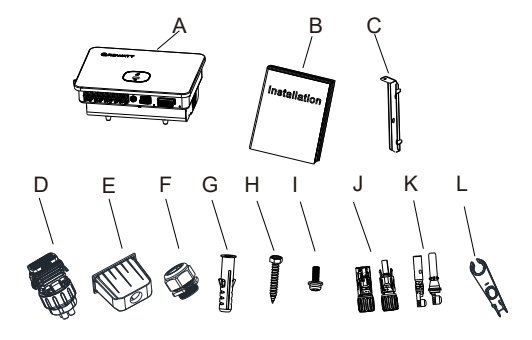

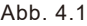

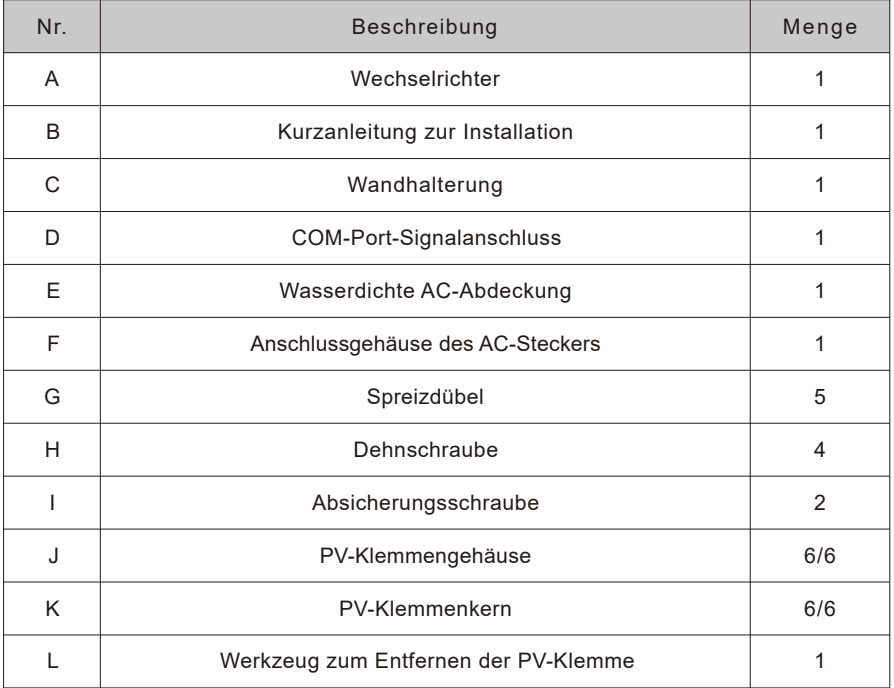

# 5 Montage

### 5.1 Grundvoraussetzungen zur Installation

- ��Die Wand, an der der Wechselrichter aufgehängt wird, muss stabil sein und seinem Gewicht lange Zeit standhalten können (das Gewicht ist in den Technischen Daten in Kapitel 17 angegeben);
- **▶ Der Montageplatz sollte der Abmessungen des Wechselrichters entsprechen;**<br>▶ Montieren Sie den Wechselrichter nicht in Bereichen mit brennbaren oder hi
- ��Montieren Sie den Wechselrichter nicht in Bereichen mit brennbaren oder hitzeempfindlichen Werkstoffen;
- ��Wählen Sie für den Wechselrichter einen geeigneten Ort, damit der Betreiber die Anzeige gut sehen und bedienen kann;
- ��Der Wechselrichter hat die Schutzart IP66 und kann im Innen- und Außenbereich montiert werden;
- ��Der Montageort darf nicht direktem Sonnenlicht ausgesetzt sein, da dies zu Überhitzung führen kann. Dadurch verliert der Wechselrichter an Leistung;
- ��Die relative Feuchte sollte zwischen 0 und 90 % liegen;
- ��Die Umgebungstemperatur sollte zwischen -25 °C und +60 °C liegen;
- ��Montieren Sie den Wechselrichter vertikal oder höchstens mit einer Neigung von 15 Grad nach hinten. Montieren Sie ihn nicht nach vorne geneigt, horizontal oder kopfüber.

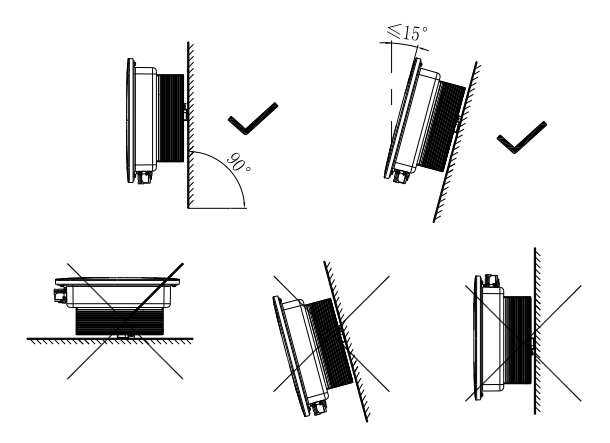

Abb. 5.1 Montagediagramm

��Zum besseren Betrieb der Anlage und zur leichteren Handhabung sollten Sie genug Freiraum rund um den Wechselrichter lassen. Die Mindestabstände sind unten aufgeführt:

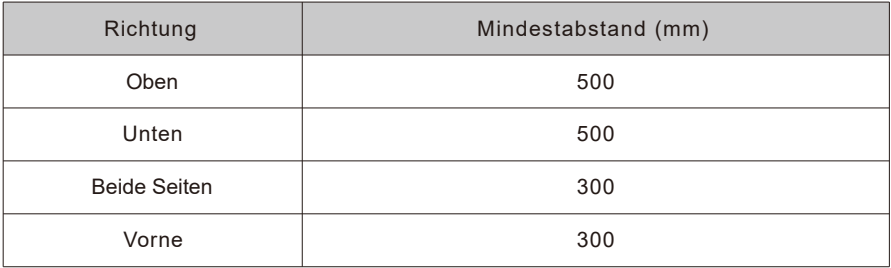

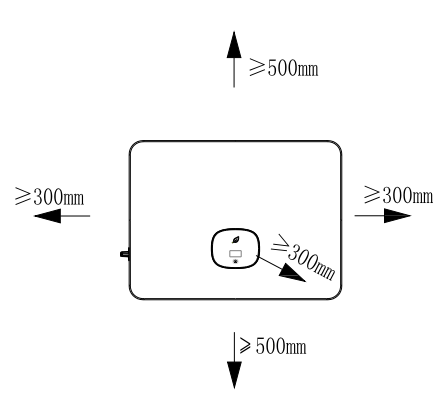

Abb. 5.2 Erforderliche Mindestabstände eines einzelnen Wechselrichters

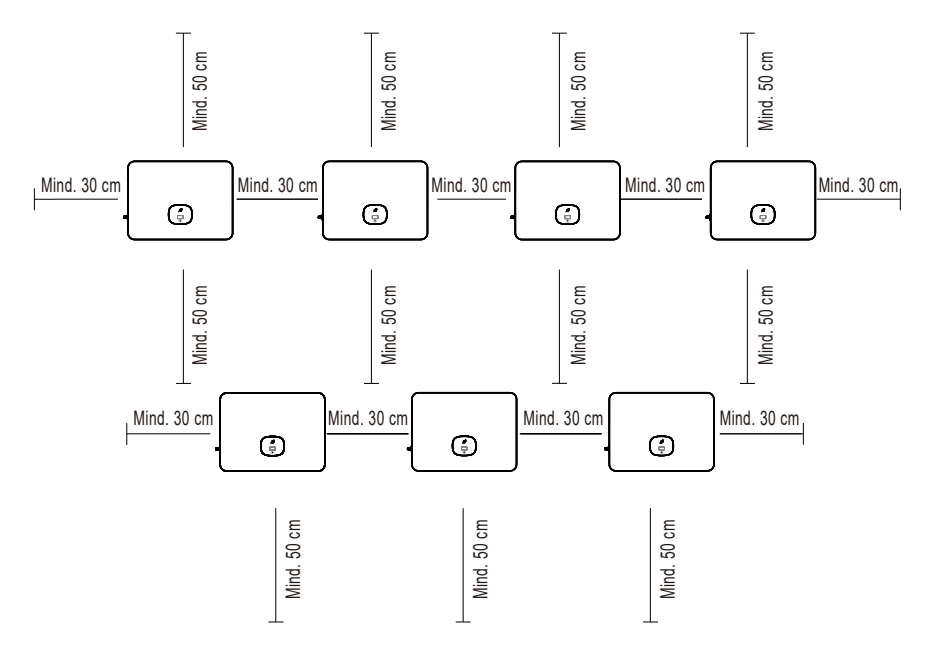

Abb. 5.3 Erforderliche Mindestabstände mehrerer Wechselrichter

- ��Installieren Sie den Wechselrichter nicht in der Nähe von Fernseh- oder anderen Antennen oder Antennenkabeln.
- ��Montieren Sie den Wechselrichter nicht im Wohnbereich.
- ��Der Montageort muss für Kinder unzugänglich sein.
- ��Schützen Sie den Wechselrichter vor direkter Sonneneinstrahlung und Regen durch ein Schutzdach oder eine Markise.

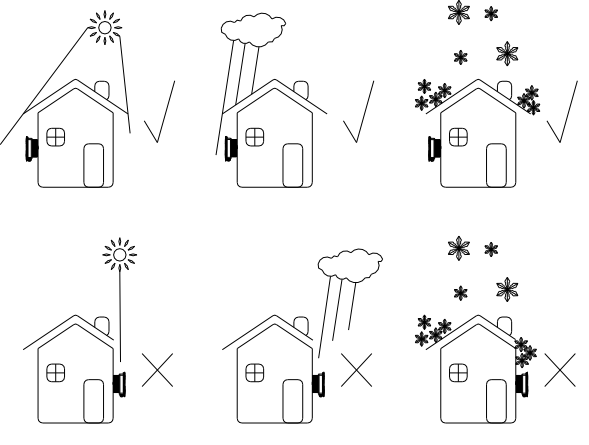

Abb. 5.4 Montageumgebung

��Der Wechselrichter darf nicht in einem versiegelten Gehäuse montiert oder betrieben werden.

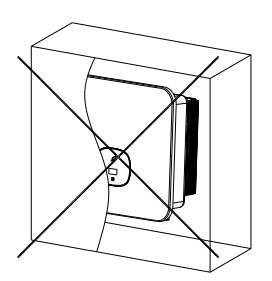

Abb. 5.5 Geschlossenes Gehäuse

���Es wird empfohlen, eine Markise über dem Wechselrichter anzubringen, damit seine Nutzungszeit möglichst lange anhält. Folgende Mindestabstände sind zwischen Markise und Wechselrichter erforderlich:

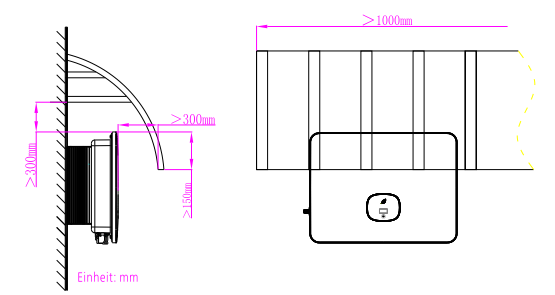

Abb. 5.6 Markise

## 5.2 Wandmontage

### 5.2.1 Montage der Wandhalterung

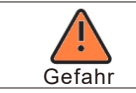

Aus Sicherheitsgründen sollten Sie beim Bohren auf Wasserleitungen und Stromkabel achten.

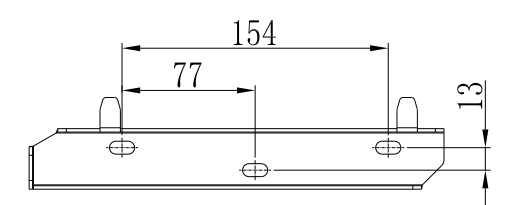

Abb. 5.7 Abmessungen der Wandhalterung

Befestigen Sie die Halterung wie in der Abbildung gezeigt. Die Schrauben sollten beim Einsetzen nicht vollständig eingedreht sein. Lassen Sie stattdessen 2 bis 4 mm freiliegend.

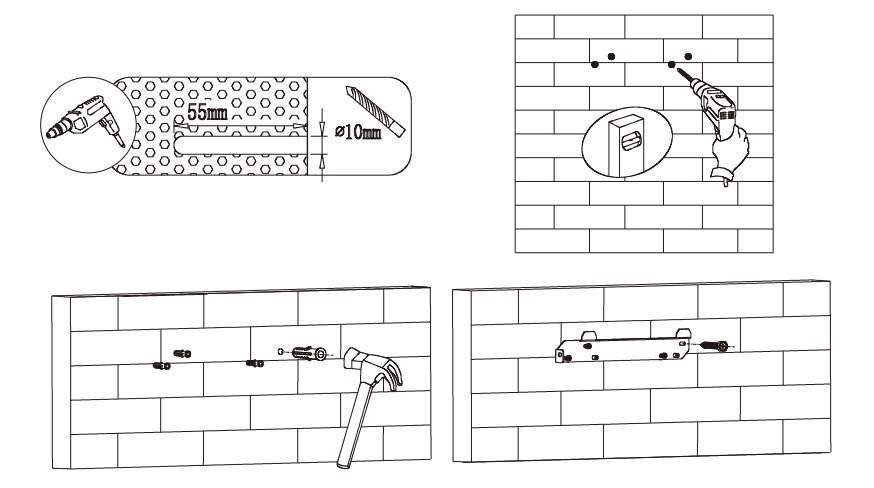

Abb. 5.8 Montage der Wandhalterung

## 5.3 Anbringung des Wechselrichters

Hinweis: Vor der Montage des Wechselrichters muss die Wandhalterung sicher befestigt werden. ZurMontage des Wechselrichters folgen Sie diesen Schritten:

- 1. Befestigen Sie den Wechselrichter auf der Halterung und behalten Sie bei seinem Versetzen das Gleichgewicht.
- 2. Zur Befestigung des Wechselrichters an der Wand ziehen Sie die M5-Sicherheitssperrschraube auf der linken Seite an.

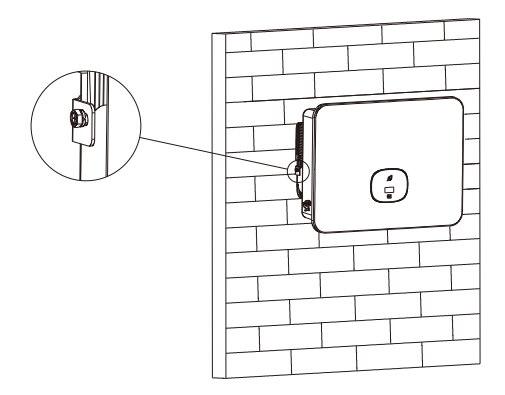

Abb. 5.9 Anbringung des Wechselrichters

# Elekt rischer Anschluss 6

## 6.1 Vorsichtsmaßnahmen

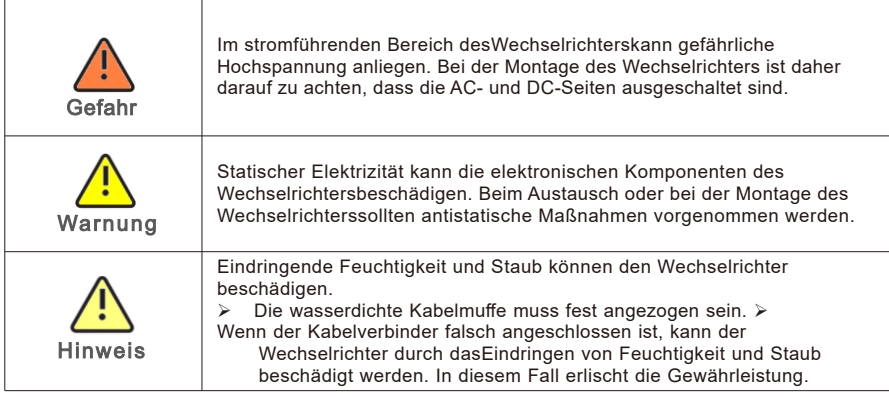

## 6.2 AC-seitige Verkabelung

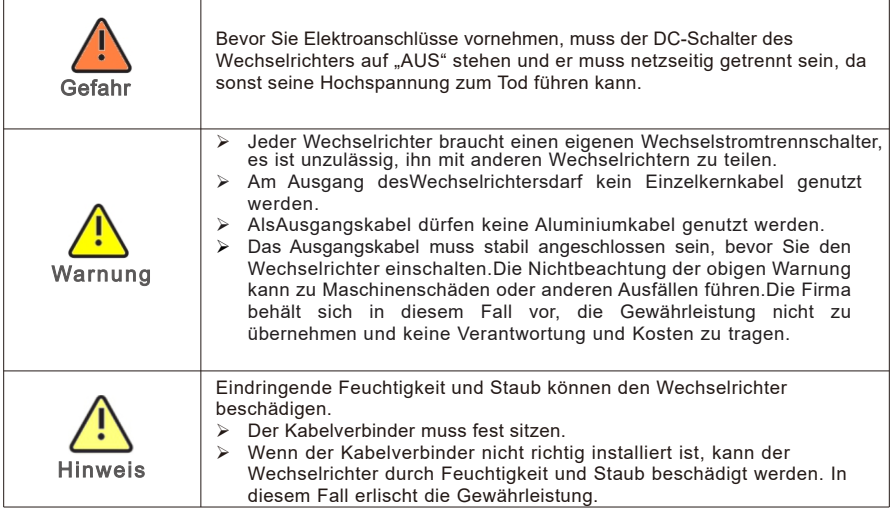

Sie sollten einen separaten dreiphasigen Leistungsschalter oder einen anderen Lasttrenner für jeden Wechselrichter installieren, damit die sichere Trennung unter Last möglich ist. Wählen Sie den Nennstrom des Wechselstrom-Trennschalters in dieser Tabelle:

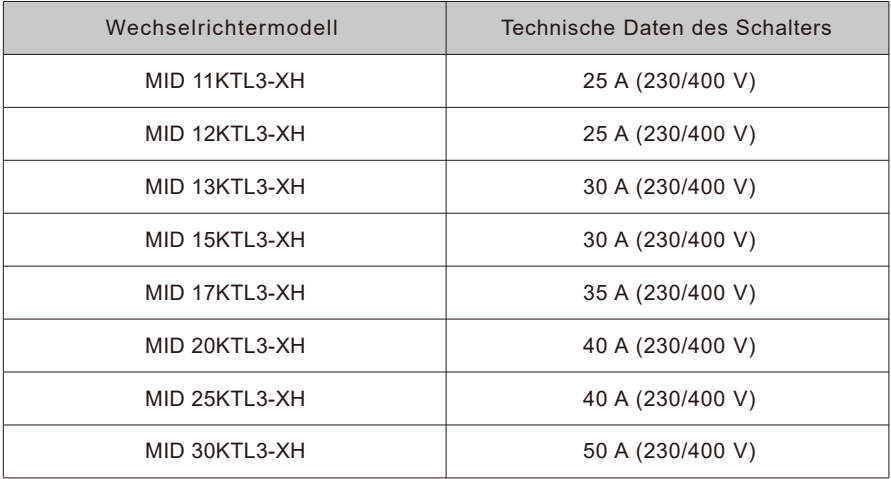

Fehlerstromschutz (RCMU)

Da der Wechselrichter über eine hochpräzise Fehlerstromerfassung verfügt, wird die Installation eines Schutzschalters gegen Ableitstrom nicht empfohlen. Wenn ein externer Fehlerstromschutz erforderlich ist, installieren Sie zwischen Wechselrichter und Netz einen Ableitschutzschalter vom Typ A, der bei einem Fehlerstrom von mindestens 300 mA auslöst. Wenn mehrere Ableitschutzschalter vorgesehen sind, schließen Sie sie nicht an einen gemeinsamen Nullleiter an. Andernfalls kann die Ableitschutzfunktion versehentlich ausgelöst werden.

Wechselstrom-Anschluss:

1. Führen Sie die fünf Drähte (A, B, C, N, PE) durch die AC-Schutzabdeckung; verpressen Sie die Ringoder Gabelklemmen; schließen Sie sie dann mit den Schraubklemmen am Wechselstromverbinder an.

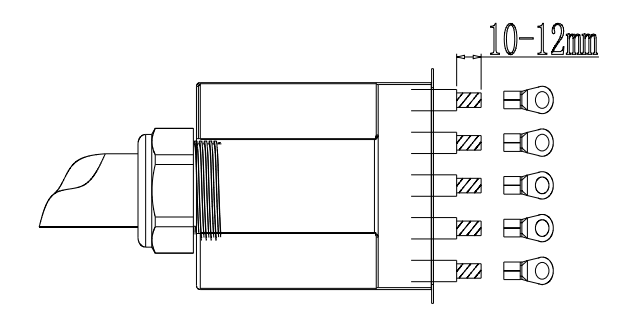

Abb. 6.2 Verpressen des AC-Ausgangskabels und der Kabelschuhe

2. AC-Kabel an der entsprechenden AC-Klemme anschließen.

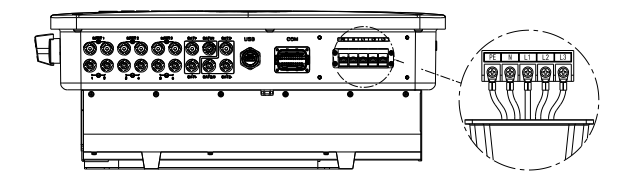

Abb. 6.3 Anschluss des Wechselspannungsausgangskabels

3. Sichern Sie die Schutzabdeckung am Wechselrichter und ziehen Sie die Schraube an ihr fest.

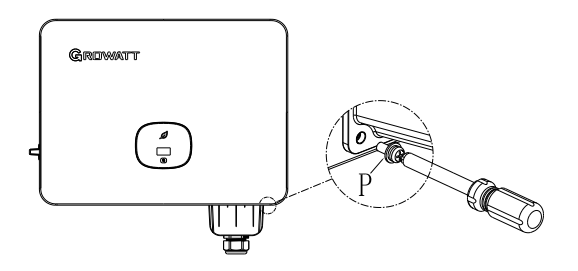

Abb. 6.4 Anbringen der wasserdichten Abdeckung

Empfohlene Kabelspezifikationen:

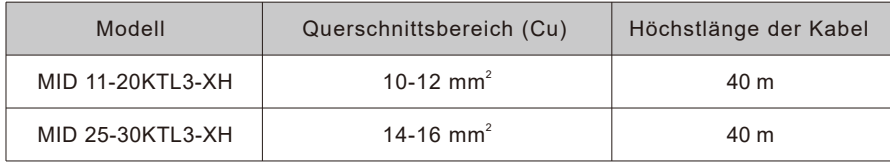

## 6.3 DC-seitige Verkabelung

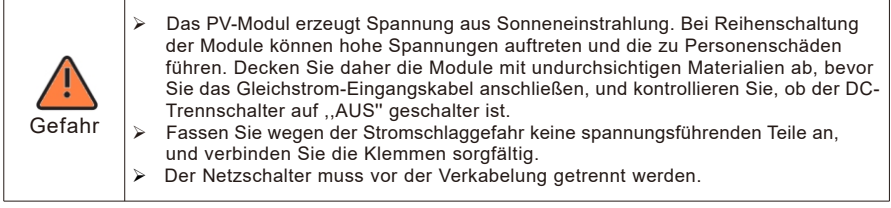

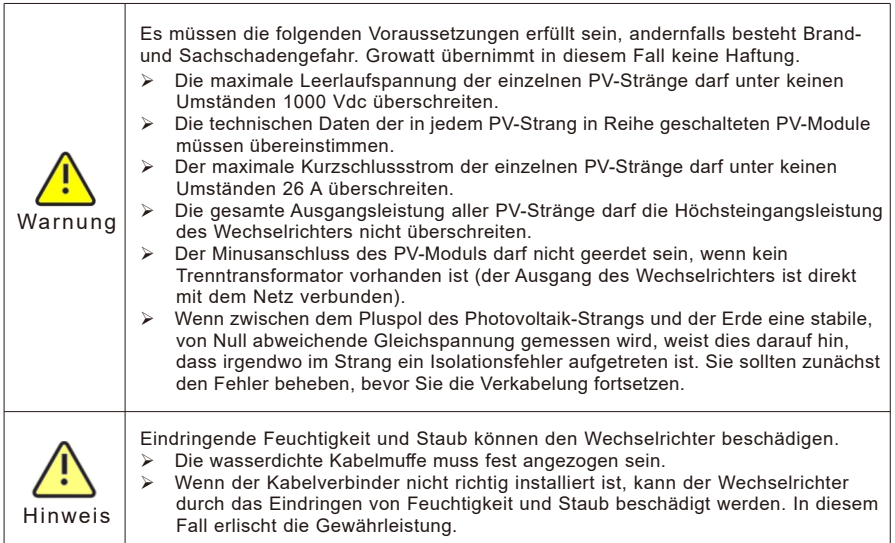

Die Wechselrichter der Baureihe MID 11-20KTL3-XH haben zwei unabhängige Eingänge, die Baureihe MID 25-30KTL3-XH dagegen drei.

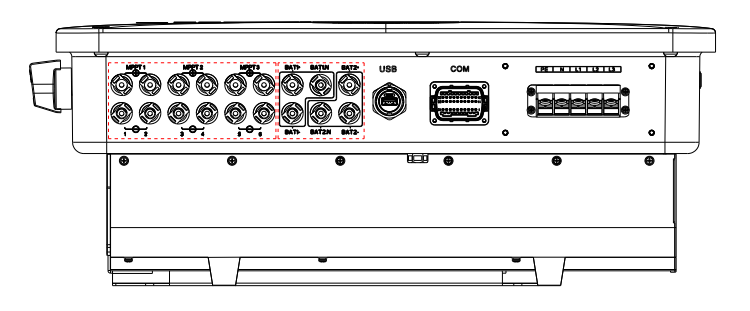

Abb. 6.5

Bei der Montage der PV-Module beachten Sie Folgendes:<br>> Die Photovoltaikmodule der einzelnen Stränge habe

- ��Die Photovoltaikmodule der einzelnen Stränge haben dieselben Technischen Daten und das gleiche Modell.
- ��Bei jedem PV-Strang sollte dieselbe Anzahl von PV-Modulen in Reihe geschaltet sein.

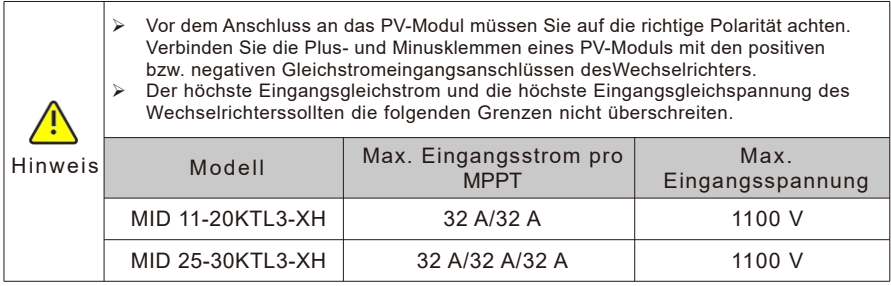

Anschluss der Gleichstromklemmen

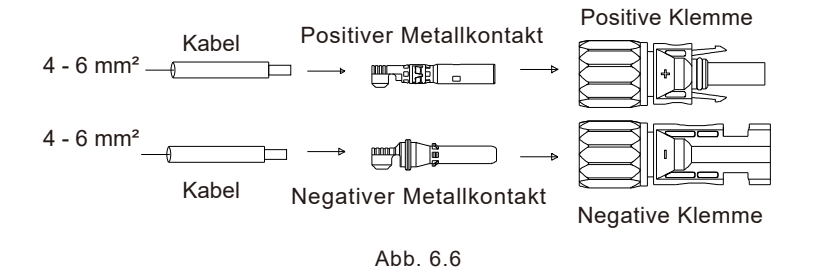

### 6.4 Anschluss des Bidirektionalen Gleichspannungswandlers

### 6.4.1 Voraussetzungen des Bidirektionalen Gleichspannungswandlers

Die dreiphasigen Wechselrichter MID 11-30KTL3-XH verfügen über zwei unabhängige BAT-Eingänge: Die BAT+/BAT- Klemme kann an eine Bidirektionalen Gleichstromwandler angeschlossen werden. Beachten Sie, dass die Verbinder als Stecker und Buchse gepaart sind. Die Verbinder zwischen Gleichstromwandler und Wechselrichter sind vom Typ HeliosH4-R/VP-D4/MC4. Der bidirektionale Gleichstromwandler wird verwendet, um mit dem Wechselrichter zusammenzuarbeiten und die Batterien im Lade- und Entlademodus zu verwalten.

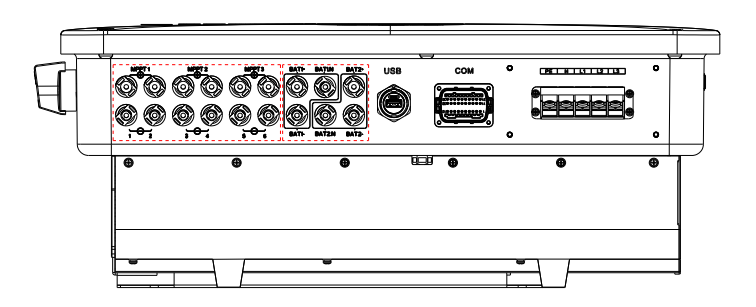

Abb. 6.7

### 6.4.2 AnschlussdesBidirektionalen Gleichspannungswandlers

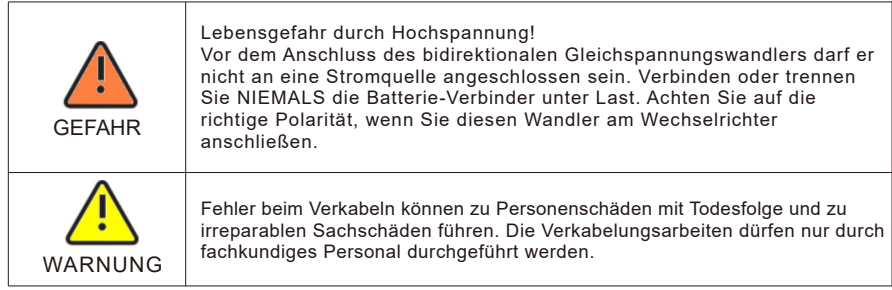

#### Anschluss der BAT-Eingangsklemmen

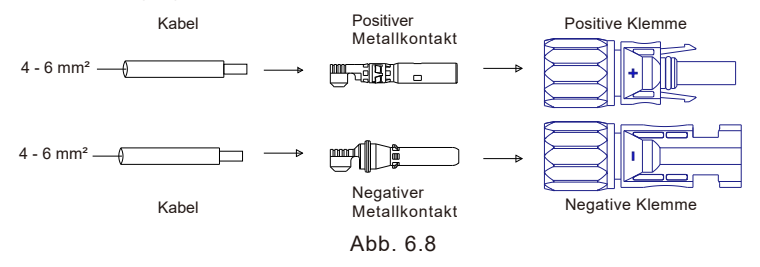

### 6.5 Anschluss des Signalkabels

Die Wechselrichter der Baureihe MID verfügen über einen 30-poligen Signalverbinder mit Ausnahme der Modelle für Vietnam. Einzelheiten hierzu finden Sie in Abschnitt 10.1. Der Kommunikationsanschluss der Signalleitung sieht folgendermaßen aus:

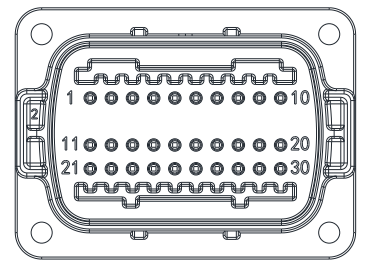

Abb. 6.9

1. 10 mm des Kabels abisolieren und durch die wasserdichte Verschraubung und die Gewindehülse führen, dann die Schrauben anziehen.

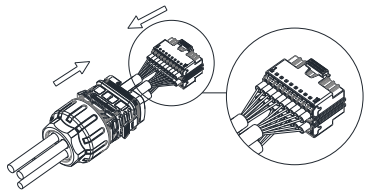

Abb. 6.10

2. Den Kommunikationsanschluss mit dem Stecker des Wechselrichters verbinden, bis beide fest am Wechselrichter sitzen.

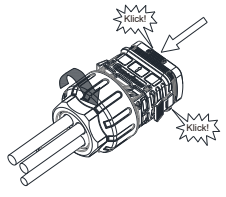

Abb. 6.11

Entfernung vom Kommunikationsanschluss

1. Drücken Sie den Verschluss nach unten und ziehen Sie ihn aus dem Wechselrichter heraus.

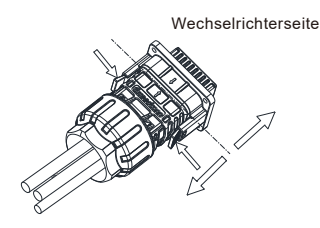

Abb. 6.12

## 6.6 Erdung des Wechselrichters

Der Wechselrichter muss über die Erdungsklemme (PE) mit dem AC-Schutzleiter des Stromnetzes verbunden werden.

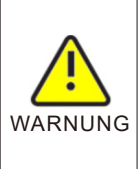

Aufgrund der transformatorlosen Ausführung dürfen der Plus- Minuspol auf der Gleichstromseite von PV-Anlagen nicht geerdet werden. Dieser Wechselrichter entspricht der IEC 62109-2 Klausel 13.9 für die Erdschlussalarmüberwachung. Bei einem Erdschlussalarm wird der Code " Fehler 303, NEfehlerhaft" auf dem Bildschirm desWechselrichtersangezeigt, während die rote LED-Anzeige aufleuchtet. (nur für Wechselrichter mit grafischem Display)

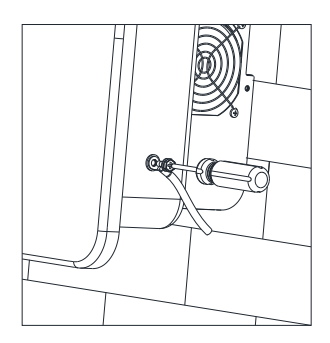

Abb. 6.13

Gemäß den Vorschriften der IEC 61643-32 " Auswahl und Anwendungsgrundsätze - SPDs für den Einsatz in Photovoltaik-Installationen" sind Blitzschutzvorrichtungen bei privaten als auch bei gewerblichen Photovoltaik-Anlagen unerlässlich.

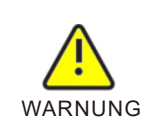

Die Blitzschutzmaßnahmen bei Photovoltaikanlagen sind vorschriftsgemäß unter Berücksichtigung geltender Landes- und IEC-Normen durchzuführen. Andernfallskönnen Photovoltaikgeräte wie Komponenten, Wechselrichter und Leistungsverteiler durch Blitzschlag beschädigt werden. Growatt übernimmt in diesem Fall weder Haftung noch Gewährleistung.

## 6.7 Aktive Leistungsregelung mit intelligentem Zähler oder Rundsteuerempfänger

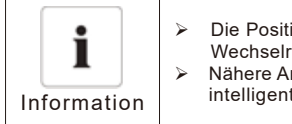

- ��Die Position des Einspeiselimitierungszählers sollte zwischen Wechselrichter und Last bzw. Netz liegen.
	- ��Nähere Angaben zur Verkabelung des Zählers finden Sie im Handbuch zum intelligenten Zähler.

Die Wechselrichter dieser Baureihe sind mit einer integrierten Export-Limit-Funktion ausgestattet. Zur Nutzung dieser Funktion können Sie den intelligenten Growatt-Zähler installieren. Näheres erfahren Sie beim Kundendienst von Growatt.

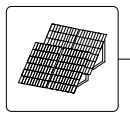

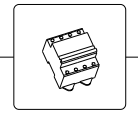

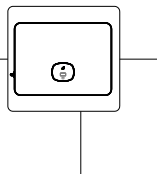

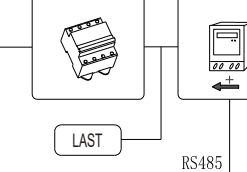

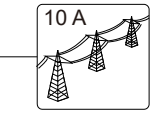

Abb. 6.14

| Intelligente Zähler werden in die folgenden Modelle unterteilt |              |                       |
|----------------------------------------------------------------|--------------|-----------------------|
| Nr.                                                            | Zählermodell | Zähler PIN Nr.        |
|                                                                | Chint        | 24, RS485A/25, RS485B |
|                                                                | Eastron      | A, RS485A/B, RS485B   |
| 3                                                              | Growatt      | A, RS485A/B, RS485B   |

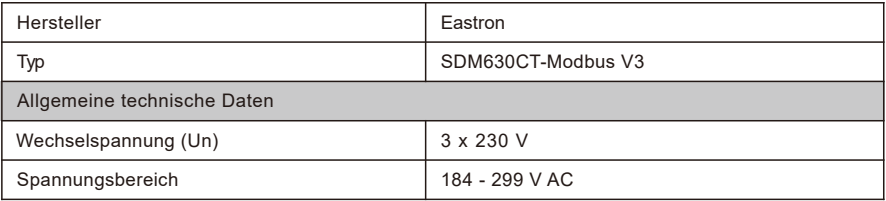

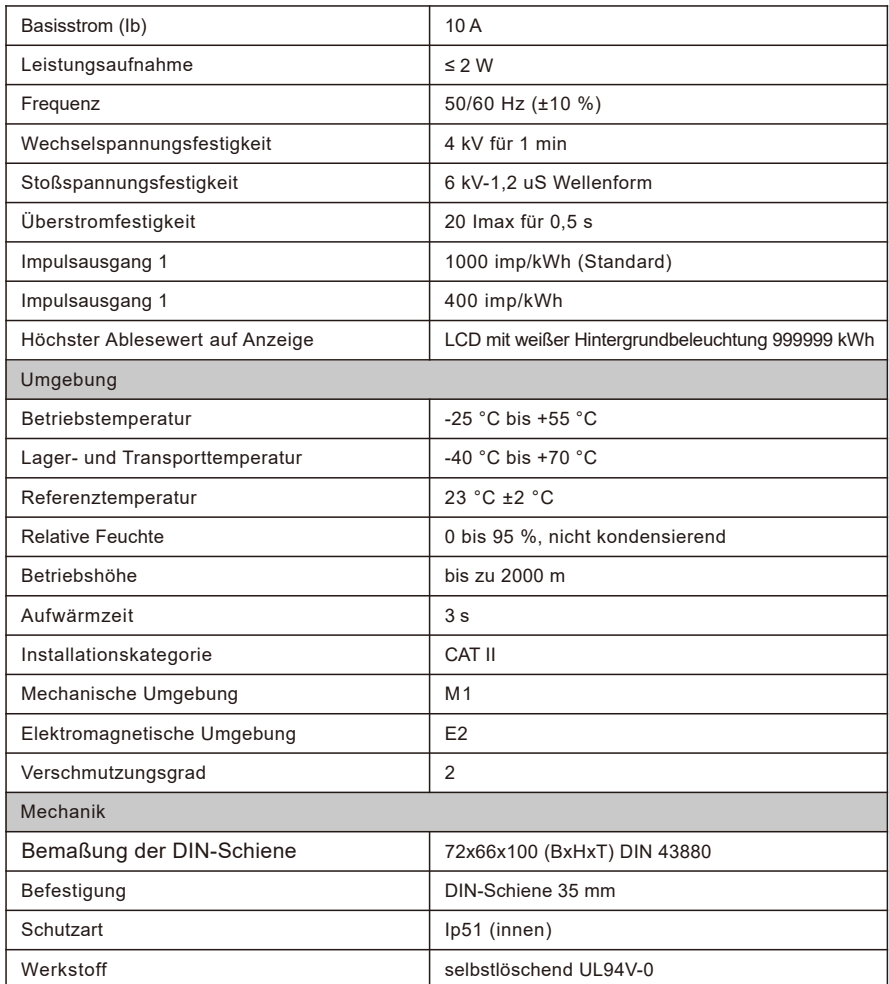

Aktive Leistungskontrolle mit Funk-Rundsteuerempfänger (RRCR).

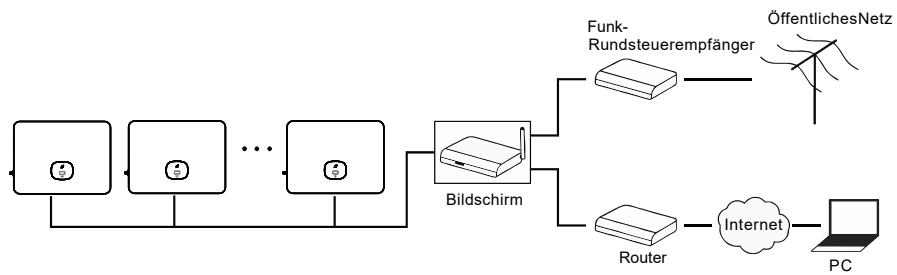

Abb. 6.15

## 6.8 Laststeuerungsbetriebe (DRMs)

Diese Wechselrichterbaureihe enthält eine Laststeuerungsfunktion (Demand-Response Mode oder DRM). Wir nutzen die 16-Pin-Buchse am Wechselrichter als DRMS-Anschluss.

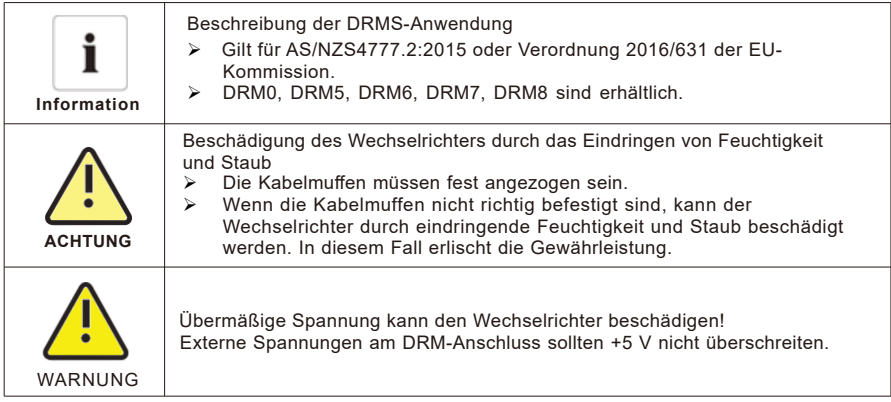

### 6.8.1 Pinbelegung der 16-poligen Buchse

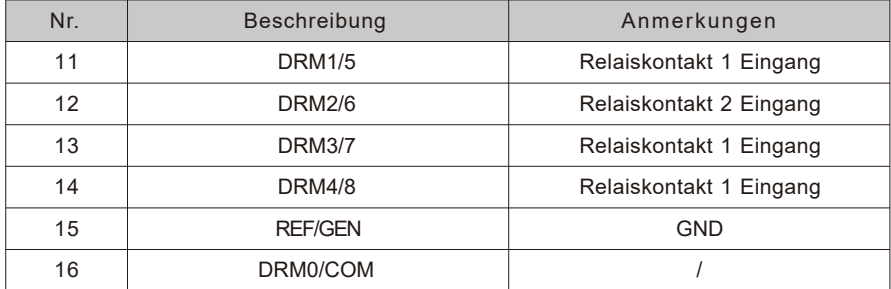

### 6.8.2 Verfahren zur Bestätigung der Laststeuerungsbetriebe

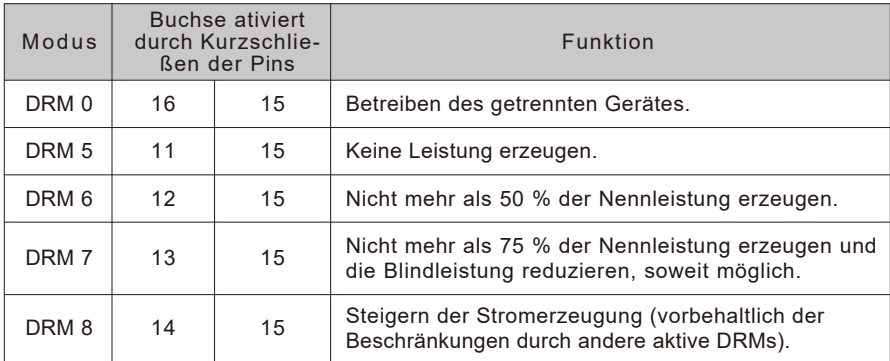

6.8.3 Nutzung der Schnittstelle zur Leistungssteuerung bei EU-Ausführungen

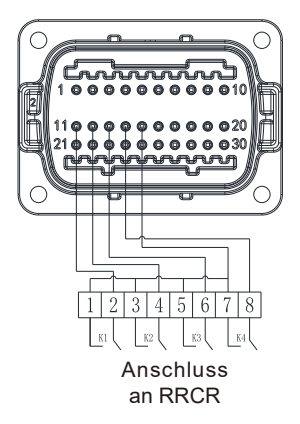

Abb. 6.16 Wechselrichter – RRCR-Anschluss

6.8.3.1 Folgende Tabelle beschreibt die Pinbelegung des Verbinders und dessen Funktion:

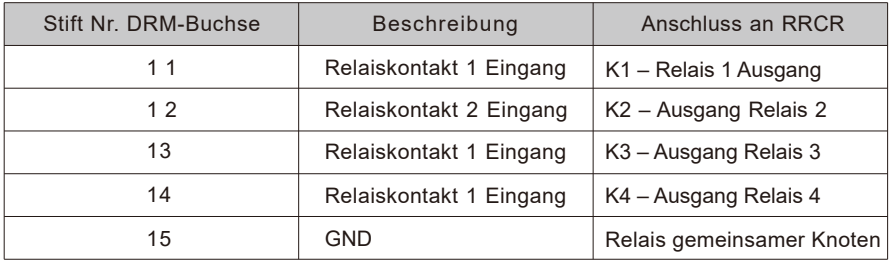

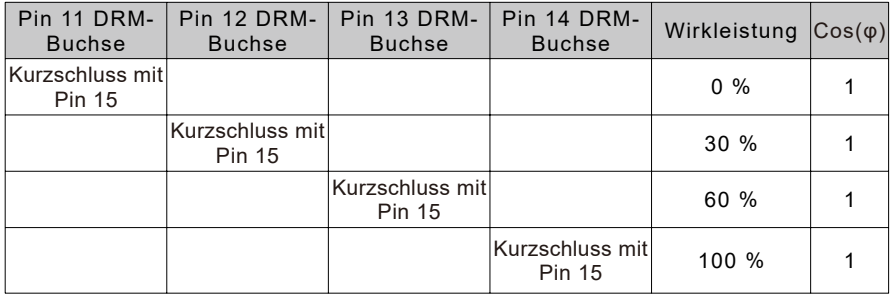

Wirk- und Blindleistungskontrolle werden separat aktiviert.

## 6.9 FI-Schutzschalter (Norm)

### 6.9.1 FI-Schutzschalter (GFCI)

Dieser Wechselrichter enthält einen integrierten Fehlerstrom-Schutzschalter. Bei einem Ableitstrom von über 300 mA, der länger als 300 ms anhält, meldet der Wechselrichter den Fehler 201, und die OLED-Anzeige zeigt "Hoher Fehlerstrom I" an. Der Wechselrichter hat die Funktion, Restströme zu erkennen und den Wechselrichter vor Restströmen zu schützen. Wenn Ihr Wechselrichter mit einem Wechselstrom Trennschalter zur Erkennung von Restströmen ausgestattet werden soll, müssen Sie einen FI-Schalter vom Typ A mit einem Nennreststrom von mehr als 300 mA wählen.

## 6.10 Fehlerlichtbogenschutzeinrichtung (optional)

### 6.10.1 Fehlerlichtbogenschutzeinrichtung (AFCI)

Gemäß dem National Electrical Code R, §690.11, enthält der Wechselrichter ein Erkennungssystem zur Erfassung und Unterbrechung von Lichtbögen. Ein Lichtbogen ab einer Leistung von 300 W soll durch die Fehlerlichtbogenschutzeinrichtung innerhalb der von UL 1699B angegebenen Zeiteingabe unterbrochen werden. Eine ausgelöste Fehlerlichtbogenschutzeinrichtung kann nur manuell zurückgesetzt werden. Sie können die automatische Fehlerlichtbogenerfassung und -unterbrechung über ein Kommunikationsgerät im "Installateur"-Modus deaktivieren, wenn Sie die Funktion nicht benötigen. Abschnitt 690.11 des NEC 2011 erfordert, dass PV-Anlagen auf Gebäuden mit einer Höchstspannung von mind. 80 V mit einem in der Liste aufgeführten Mittel zur Erfassung und Unterbrechung von Serienlichtbogenfehlern in PV-Quellenund Ausgangskreisen ausgestattet sind.

### 6.10.2 Sicherheitsvorkehrung

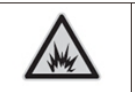

Achten Sie auf Brandgefahr durch den Lichtbogen Die Fehlerlichtbogenschutzeinrichtung darf auf Fehlauslösung nur wie beschrieben geprüft werden. Deaktivieren Sie die Fehlerlichtbogenschutzeinrichtung nicht dauerhaft.

Wenn die Meldung "Fehler 200" angezeigt wird und der Warnsummer ertönt, ist in der PV-Anlage ein Lichtbogen entstanden. Die Fehlerlichtbogenschutzeinrichtung wurde ausgelöst, und der Wechselrichter ist dauerhaft abgeschaltet. Der Wechselrichter weist deutliche Potenzialunterschiede zwischen seinen Leitern auf, die beim Fluss von Hochspannung zu Lichtbögen führen können. Nehmen Sie an einem laufenden Wechselrichter keine Arbeiten vor. Meldet der Wechselrichter den Fehler 200, gehen Sie wie folgt vor:

### 6.10.3 Bedienschritte

6.10.3.1 DC- und AC-Schalter in die Position "AUS" drehen, wie in Abb. 6.17 gezeigt.

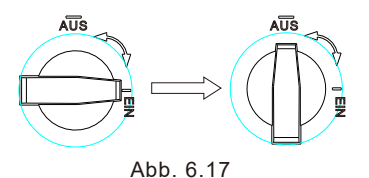

Warten, bis der Bildschirm dunkel ist.

6.10.3.2 Fehlersuche an der PV-Anlage durchführen:

Kontrollieren Sie, ob die Leerlaufspannung der PV-Stränge im zulässigen Bereich liegt.

6.10.3.3 Wenn der Fehler behoben ist, starten Sie den Wechselrichter neu: DC- und AC-Schalter in die Position "EIN" drehen.

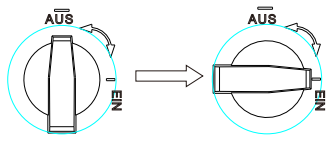

Abb. 6.18

Hinweis:

Die Fehlerlichtbogenschutzeinrichtung ist optional. Der Start dieser Funktion setzt voraus, dass Sie sie während des Installationsprozesses aktiviert haben. Bitten Sie ggf. unser Verkaufspersonal um Hilfe.

## 6.11 Backup (optional)

Die Wechselrichter der Baureihe MID-XH können im Backup-Modusarbeiten. In diesem Moduskann der Wechselrichter bei Netzausfall eine Leistung von 230/400 V, 50/60 Hz an die Last abgeben. Zum Betrieb dieses Modus brauchen Sie eine extra Backup-Box. Die folgende Abbildung zeigt den Schaltplan:

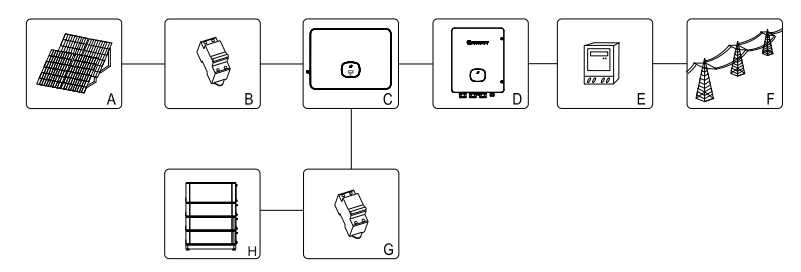

Abb. 6.19

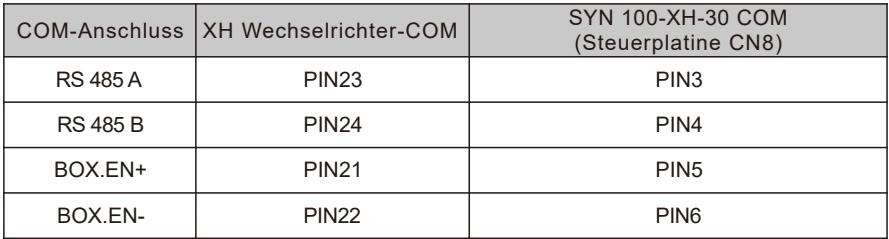

Wie in Abb. 6.19 dargestellt, besteht das PV-Energiespeichersystem aus PV-Modulen, dem Wechselrichter, der Backup-Box, dem Stromnetz und anderen Komponenten, bei denen der Wechselrichter eine zentrale Funktion einnimmt. Zum Einschalten des Reservemodus siehe Abschnitt 9.3.3 Einstellung des Backup-Modus.

Hinweis:

- 1. Bei Netzausfall erreicht die höchste Ausgangsleistung einer vollständig aufgeladenen Batterie 30 kW.
- 2. Nur Fachpersonal darf den Backup-Modus parametrieren. Zum Betrieb des Backup-Modus müssen Sie bei Growatt die Backup-Box erwerben.

# 7 Inbetriebnahme

- 1. Schalten Sie den DC-Schalter des Wechselrichters ein. Sobald die DC-Eingangsspannung größer als 160 V ist, zeigt der Wechselrichter "Kein AC-Anschluss" an und die LED-Anzeige wird rot. Wenn andere Fehlermeldungen angezeigt werden, lesen Sie Kapitel 13. Bei technischen Problemen rufen Sie den Kundendienst von Growatt.
- 2. Wenn Sie den Trennschalter oder Umschalter zwischen Wechselrichter und Netz schließen, startet der Wechselrichter einen Countdown zur Selbstkontrolle. Ist diese fehlerfrei, schaltet er sich auf das Netz auf.
- 3. Wenn der Wechselrichter korrekt funktioniert, schaltet die blattförmige Anzeige auf grün um.
- 4. Inbetriebnahme abgeschlossen.

## 8 Betriebsmodus

## 8.1 Normalbetrieb

In diesem Betrieb funktioniert der Wechselrichter normalerweise.

- ikenn die Gleichspannung über 200 V liegt, die Energie ausreicht und die Netzspannungsfrequenz (≉<br>den Voraussetzungen für den Netzanschlussentspricht, konvertiert der Wechselrichter die Energie<br>der Solarmodule in Wechsels
- ��Wenn die Gleichspannung unter 160 V liegt, trennt sich der Wechselrichter automatisch vom Netz und beendet den Normalbetrieb. Sobald die Eingangsspannung wieder die erforderlichen Werte erreicht und Netzspannung und -frequenz normal sind, wird der Wechselrichter wieder mit dem Netz verbunden.

### 8.2 Fehlerbetrieb

Wenn ein unerwarteter Zustand eintritt, z. B. ein Systemausfall oder ein Fehler des Wechselrichters, meldet er auf dem Bildschirm eine Fehlermeldung. Im Fehlermodus schaltet die blattförmige Anzeige auf rot um und der Wechselrichter wird vom Netz getrennt.

### 8.3 Abschaltbetrieb

Bei unzureichender oder fehlender PV-Leistung schaltet sich der Wechselrichter ab. Im Abschaltmodus zieht der Wechselrichter keine Energie aus dem Netz oder von den Solarmodulen, und die Anzeigen sind ausgeschaltet.

## OLED-Anzeige und Drucktasten 9

Auf der OLED-Anzeige können der Betriebsstatus des Wechselrichters sowie verschiedene Angaben zu den Parametern angezeigt werden. Die Bildschirmmaske kann umgeschaltet und der Wechselrichter über die Drucktaste eingestellt werden.

## 9.1 Starten des Wechselrichters

### 9.1.1 Berührungssteuerung

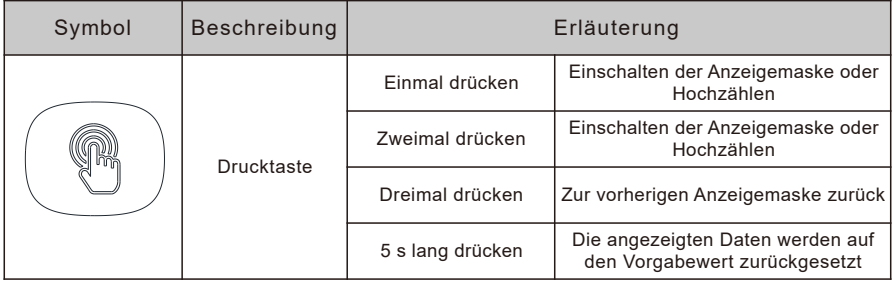

### 9.1.2 Ländereinstellung

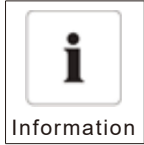

### Ländereinstellung

Damit das Gerät den Betrieb aufnehmen kann, muss ein Landesdatensatz korrekt konfiguriert sein. Wenn innerhalb von 30 skein Landesdatensatz konfiguriert ist, wird der Betrieb mit dem Vorgabewert aufgenommen: AS/NZS477.2 in Australien Information und andernortsVDE0126-1-1.

Wenn der Wechselrichter eingeschaltet ist, leuchtet das OLED automatisch. Sobald die PV-Leistung ausreicht, zeigt das OLED "PV-Wechselrichter" an. Drücken Sie die Drucktaste einmal pro Sekunde, um durch die angezeigten Länder zu blättern. Wenn Sie z. B. Deutschland wählen möchten, drücken<br>Sie die Drucktaste. bis die OLED-Anzeige "VDE0126" erscheint. Drücken Sie die Drucktaste Sie die Drucktaste, bis die OLED-Anzeige "VDE0126" erscheint. Drücken Sie die 5 Sekunden lang. Die OLED-Anzeige zeigt an, dass die Ländereinstellung abgeschlossen ist.

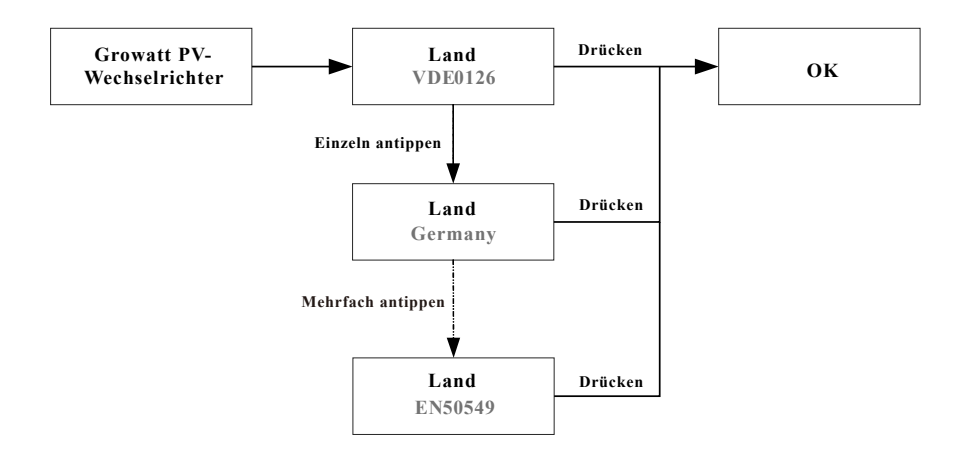

## 9.2 Grundeinstellung

### 9.2.1 Spracheinstellungen des Wechselrichters

Mehrere Sprachoptionen sind für diese Wechselrichterbaureihe erhältlich. Einmal antippen zeigt die Auswahlmöglichkeiten; zweimal antippen bestätigt Ihre Einstellung. Die Sprache wird wie folgend beschrieben eingestellt:

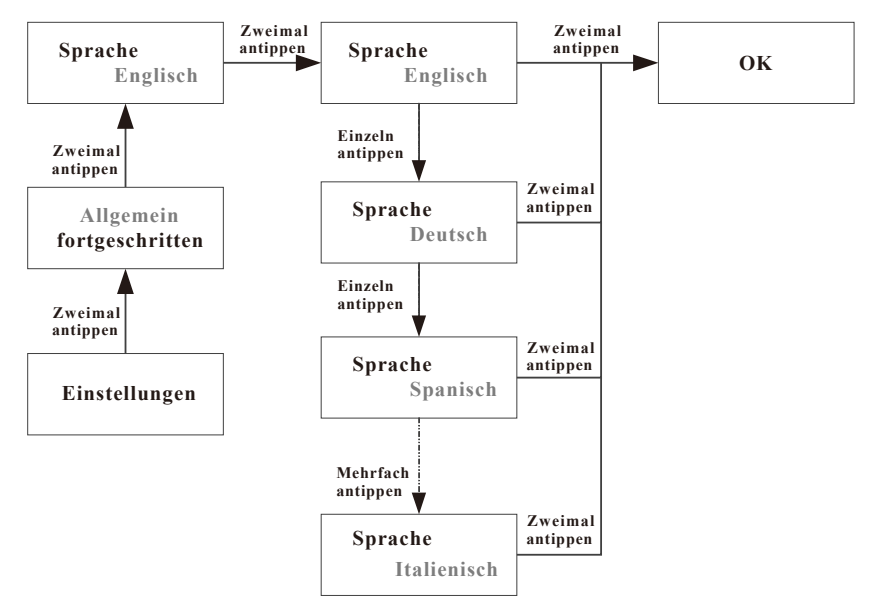

### 9.2.3 Datumseinstellungen

Einmal antippen erhöht den Wert um Eins; zweimal antippen bestätigt Ihre Einstellung. Stellen Sie das Datum wie folgend beschrieben ein:

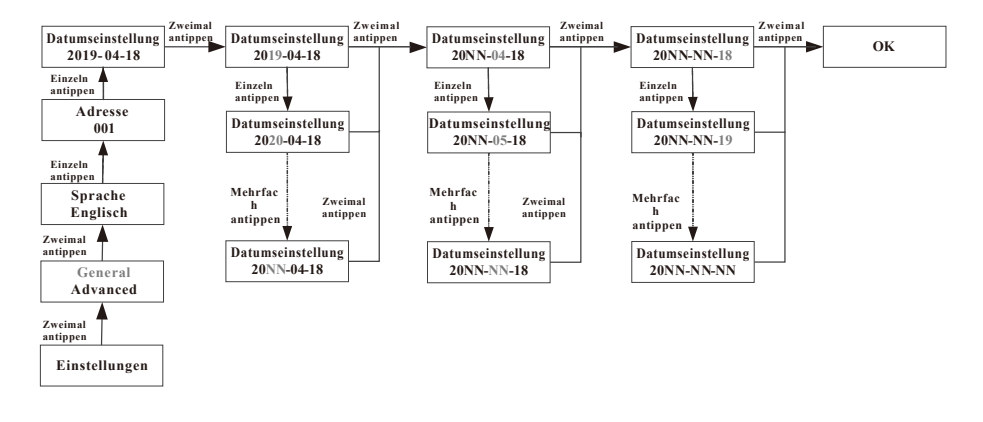

### 9.2.4 Zeiteinstellungen

Einmal antippen erhöht den Wert um Eins; zweimal antippen bestätigt Ihre Einstellung. Stellen Sie die Zeit wie folgend beschrieben ein:

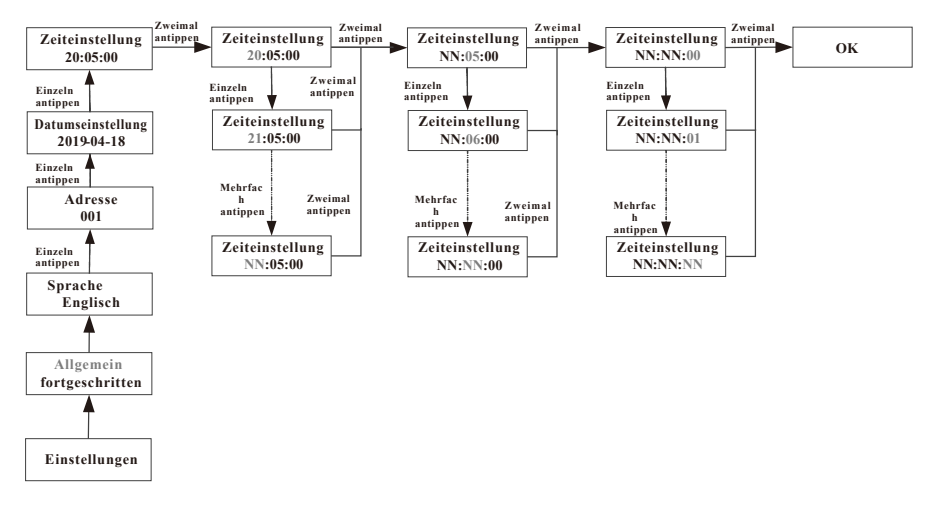

## 9.3 Weitere Einstellungen

Einmal antippen blättert durch die Auswahl oder erhöht den Wert um Eins; zweimal antippen bestätigt Ihre Einstellung. Das Kennwort für Weitere Einstellungen lautet 123. Nach Eingabe des Kennworts können Sie Land und PQRM parametrieren.

### Zurücksetzen desLandes

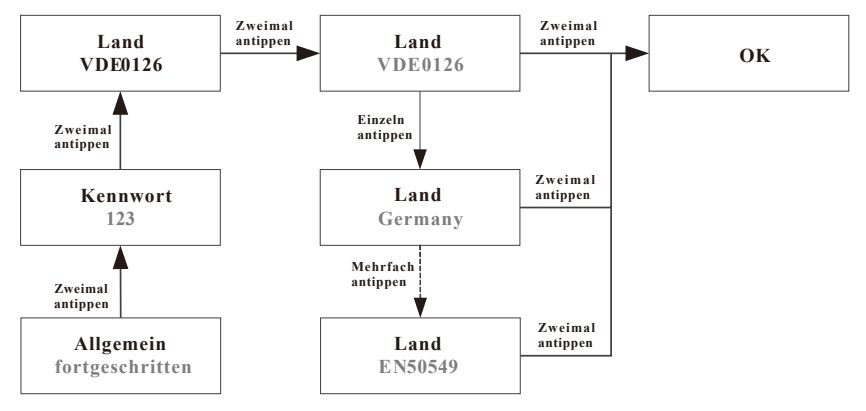

### 9.3.1 Parametrierung der Einspeiselimitierung

Die Wechselrichter der Baureihe -XH beherrschen die Einspeiselimitierung, wenn sie mit einem externen Leistungszähler oder Stromwandler arbeiten. Man kann den Parameter auf dem OLED-Bildschirm konfigurieren. Einmal antippen blättert durch die Auswahl oder erhöht den Wert um Eins; zweimal antippen bestätigt Ihre Einstellung. Parametrieren Sie die Einspeiselimitierung wie folgt:

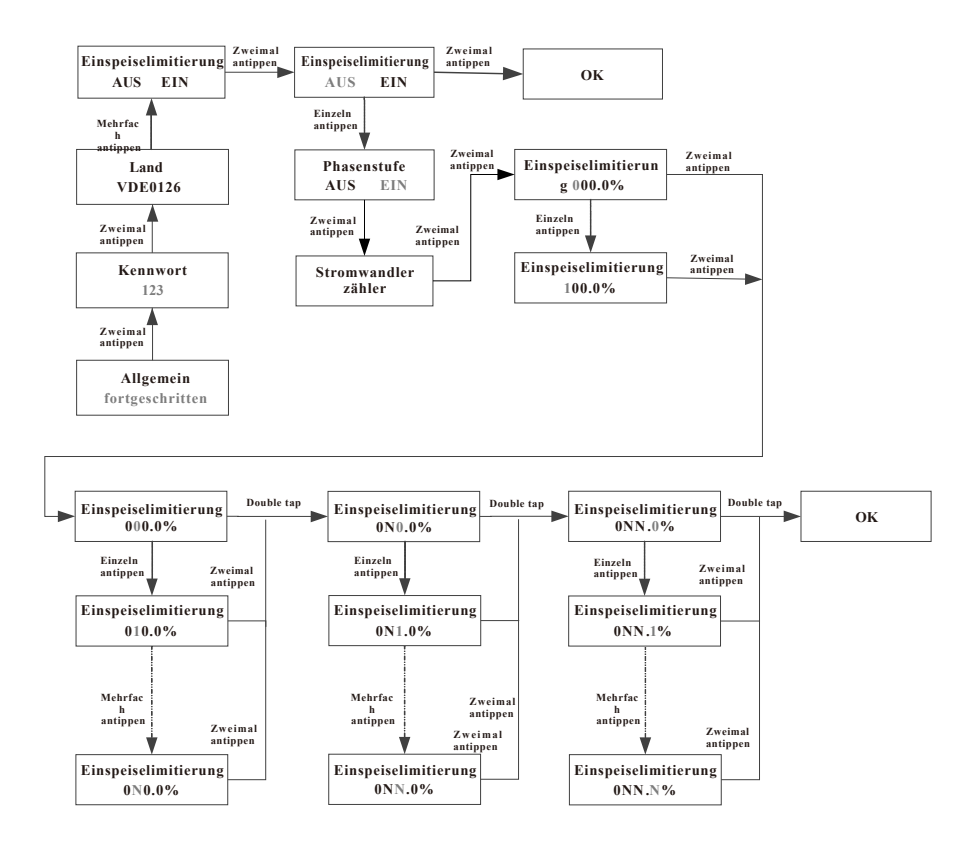

### 9.3.2 Zurücksetzen auf Werkseinstellungen

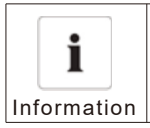

Beachten Sie, dass danach alle Parameter mit Ausnahme von Datum und Uhrzeit auf die Werkseinstellungen zurückgesetzt werden.

Einmal antippen blättert durch die Auswahl oder erhöht den Wert um Eins; zweimal antippen bestätigt Ihre Einstellung.

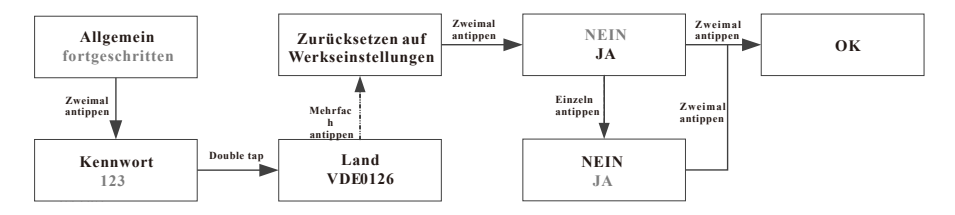

#### 9.3.3 Einstellung desBackup-Modus(nur bei Modellen mit Inselbetrieb)

Im Betrieb mit Batterie und Backup-Box können die Wechselrichter der Baureihe -XH im Backup-Modus betrieben werden und bei Netzausfall die Stromzufuhr der Verbraucher sichern. Die Höchstleistungsabgabe entspricht der Nennleistung des Wechselrichters. Sie können die Ausgangsspannung (standardmäßig 230 V/400 V) und die Ausgangsfrequenz (standardmäßig 50 Hz) des Backup-Modus konfigurieren. Wenn der Backup-Modus deaktiviert ist (der Wechselrichter unterbricht bei Netzausfall die Leistungsabgabe), können Sie den Backup-Modus auf dem OLED-Bildschirm aktivieren. Einmal antippen blättert durch die Auswahl oder erhöht den Wert um Eins; zweimal antippen bestätigt Ihre Einstellung. Konfigurieren Sie den Backup-Modus wie folgt:

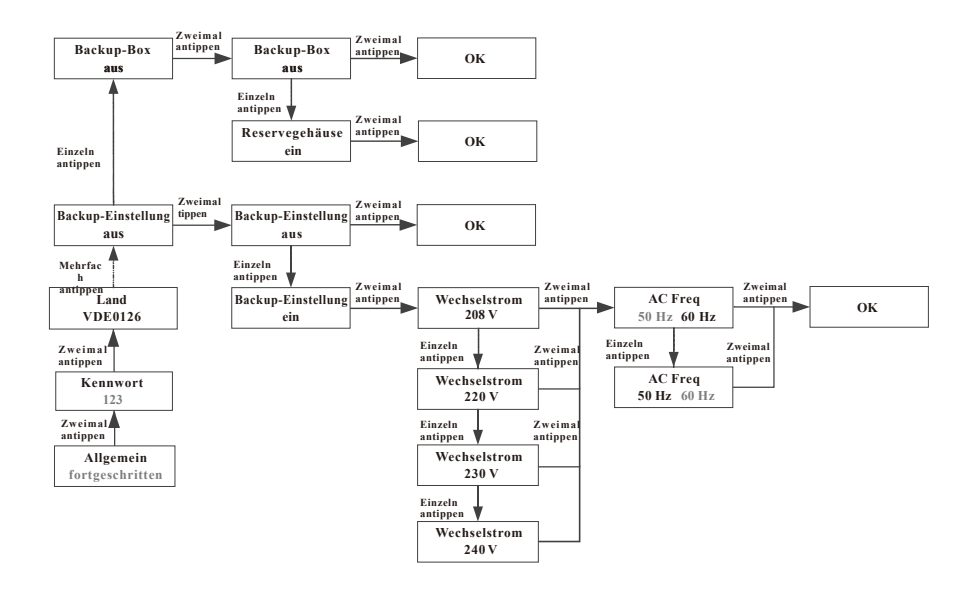

### 9.3.4 Einstellung zum Laden ausdem Netz

Wechselrichter der Baureihe -XH, die mit kompatiblen Batterien arbeiten, können sie mit Hilfe der Netzspannung die Batterie aufladen. Man kann die (standardmäßig deaktivierte) Netzladefunktion auf dem OLED-Bildschirm einschalten. Einmal antippen zeigt die Auswahlmöglichkeiten; zweimal antippen bestätigt Ihre Einstellung. Konfigurieren Sie die Netzladefunktion wie folgt:

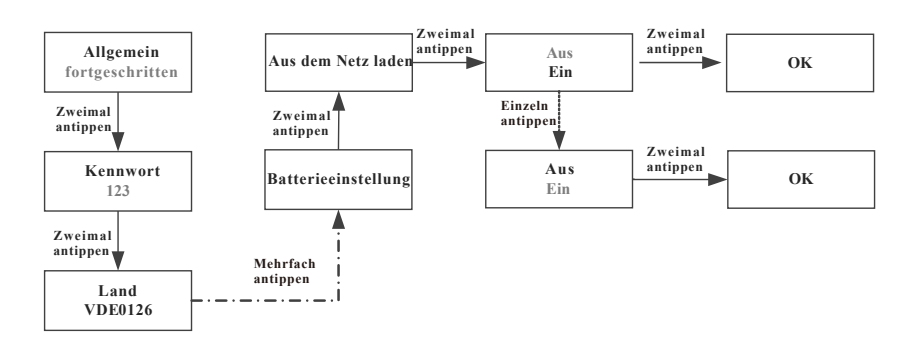

### 9.3.5 Leistungsreduzierung bei Spannungsschwankungen (V/W-Betrieb)

Die Leistungsabgabe des Wechselrichters variiert je nach der Spannung des Wechselspannungsnetzes. Diese Funktion ist standardmäßig eingeschaltet. Dies gehört zu den erweiterten Funktionen. Wenn Sie eine Änderung wünschen, beantragen Sie eine Wartung durch den Kundendienst.

### 9.3.6 Blindleistungsregelung bei Spannungsschwankungen (V/VAr-Betrieb)

Die Leistungsabgabe oder -zufuhr variiert je nach der Spannung des Wechselspannungsnetzes. Diese Funktion ist standardmäßig ausgeschaltet. Dies gehört zu den erweiterten Funktionen. Wenn Sie eine Änderung wünschen kontaktieren Sie den Kundendienst um die Einstellungen vorzunehmen.

## Kommunikation und Monitoring 10

## 10.1 COM-Anschluss

Diese Wechselrichterbaureihe bietet vier RS485-Anschlüsse. Sie können einen oder mehrere Wechselrichter über Rs485 überwachen. Der andere RS485-Anschluss dient zum Anschluss eines intelligenten Zählers (Einspeiselimitierung und Überwachung des Eigenverbrauchs).

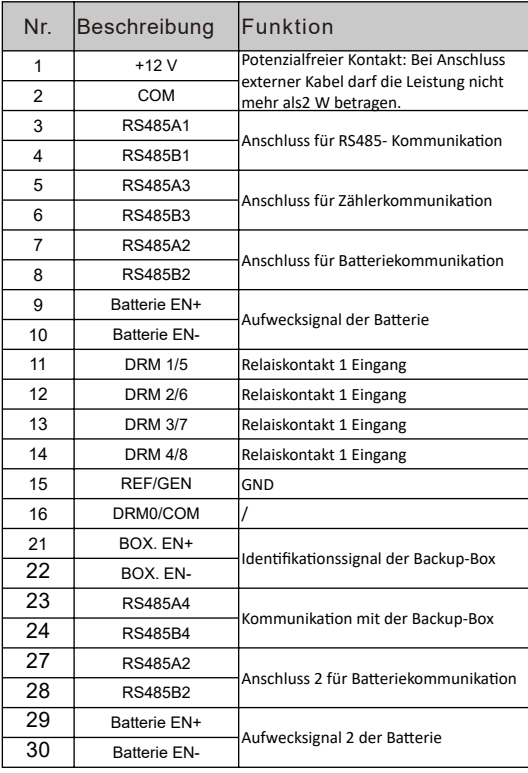

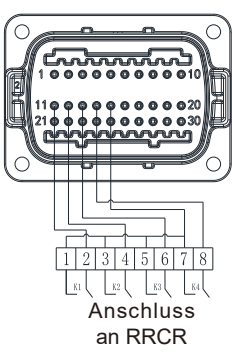

Abb. 10.1

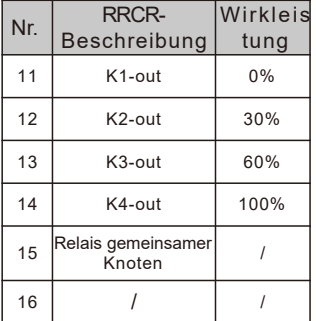

## 10.2 USB-A-Anschluss

Der USB-A-Ausgang dient zum Anschluss an das Monitoringmodul und zum Aktualisieren der Firmware: Über den USB-Anschluss können Sie das optionale Monitoringmodul, wie z. B. ShineWiFi-X, Shine4G-X, ShineLan-X usw. anschließen. Die folgenden Schritte sind zur Montage des Monitoringmoduls erforderlich. Überprüfen Sie, ob das dreieckige Symbol **▲** nach oben zeigt, setzen Sie den Datenlogger ein und ziehen Sie die Schrauben fest.

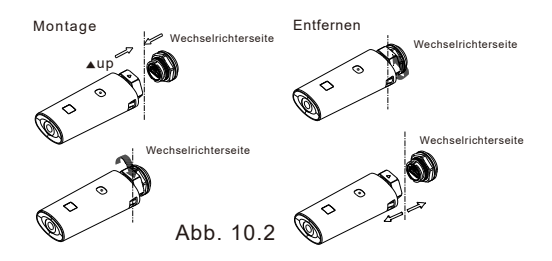

# 11 Wartung und Reinigung

## 11.1 Kontrolle der Wärmeableitung

Wenn der Wechselrichter wegen hoher Temperatur seine Ausgangsleistung regelmäßig reduziert, sollte der Wärmeabfluss verbessert werden. Vielleicht müssen Sie den Kühlkörper reinigen.

## 11.2 Prüfung des Wechselrichters

Bevor Sie einen verschmutzten Wechselrichter reinigen, schalten Sie den AC- Trennschalter und den DC-Trennschalter aus und warten Sie, bis der Wechselrichter vollständig heruntergefahren ist. Reinigen Sie Gehäusedeckel, Bildschirm und LED-Anzeigen mit einem mit Wasser angefeuchteten Tuch. Verwenden Sie keine Reiniger wie Lösungs-und Scheuermittel, die Schäden am Gerät und seinen Komponenten verursachen können.

## 11.3 Kontrolle der DC-Trennung

Zum sicheren Betrieb des Systems wird empfohlen, den DC-Trennschalter und die Kabel regelmäßig auf erkennbare Schäden oder Verfärbungen zu kontrollieren. Sollten Schäden oder Verfärbungen sichtbar sein, wenden Sie sich an Ihren Installateur.

Zur Verlängerung der Lebensdauer des DC-Trennschalters wird empfohlen, den Drehschalter einmal jährlich fünfmal hintereinander von der EIN- in die AUS-Position zu drehen. Dadurch werden die Schaltkontakte gereinigt und die Funktionsfähigkeit bleibt erhalten.

## 12 Ein- und Ausschalten des **Wechselrichters**

## 12.1 Einschalten des Wechselrichters

Vor dem Einschalten des Wechselrichters sollte kontrolliert werden, dass PV/Batterie-Eingangsspannung und -strom innerhalb der MPPT-Grenzen liegen.

Zum Einschalten des Wechselrichters folgen Sie diesen Schritten:

- 1. Ziehen Sie die Kabel auf der PV/AC/Batterieseite vorsichtig zurück zur Kontrolle, ob der Anschluss stabil ist.
- 2. Das Kabel muss richtig gepolt sein und die Spannung darf nicht mehr als1100 V betragen.
- 3. Schalten Sie den eingebauten DC-Trennschalter unten am Wechselrichter ein.
- 4. Schalten Sie das PV-/Batterie Modul und den Gleichstrom-Trennschalter neben Ihrem Wechselrichter ein. Wenn kein Trennschalter vorliegt, überspringen Sie diesen Schritt.
- 5. Schalten Sie den AC-Solartrennschalter ein, wenn der Wechselrichter mehr als 3 m von Ihrer Schalttafel entfernt ist.
- 6. Schalten Sie den Hauptschalter der Solarversorgung an der Schalttafel ein.

## 12.2 Ausschalten des Wechselrichters

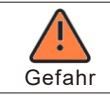

Trennen Sie den Gleichstromverbinder nicht, während der Wechselrichter mit dem Netz verbunden ist.

Schritte zum Ausschalten des Wechselrichters:

- 1. Trennen Sie den Wechselstromtrennschalter, damit der Wechselrichter nicht neu startet;
- 2. Schalten Sie den Gleichstromschalter aus;
- 3. Schalten Sie den BAT-Eingangsschalter aus;
- 4. Kontrollieren Sie den Betriebszustand des Wechselrichters;
- 5. Warten Sie, bis die LED- und die OLED-Anzeige durch Erlöschen anzeigen, dass der Wechselrichter ausgeschaltet ist.

## Fehlerbeseitigung 13

## 13.1 Fehlermeldung

Auf dem OLED-Bildschirm wird eine Fehlermeldung angezeigt, und die LED-Anzeige verfärbt sich rot, wenn eine Fehlermeldung auftritt, die auf eine System- oder Wechselrichterstörung hinweist. In einigen Fällen müssen Sie möglicherweise Growatt um technische Unterstützung bitten. Halten Sie in diesem Fall die folgenden Angaben bereit:

- Seriennummer
- Modell
- Fehlermeldung auf dem OLED-Bildschirm
- Kurze Problembeschreibung
- Netzspannung
- Eingangsgleichspannung
- Kann der Fehler reproduziert werden?
- Ist diesesProblem in der Vergangenheit aufgetreten?
- Unter welchen Umgebungsbedingungen trat das Problem auf?

Angaben zu Photovoltaikmodulen:

- Herstellername und Modellnummer des PV-Moduls
- Ausgangsleistung des Moduls
- Voc des Solarmoduls
- Vmp des Solarmoduls
- Imp des Solarmoduls
- Anzahl der Solarmodule in jedem Strang
- Wenn Sie das Gerät ersetzen sollen, senden Sie es in der Originalverpackung ein.

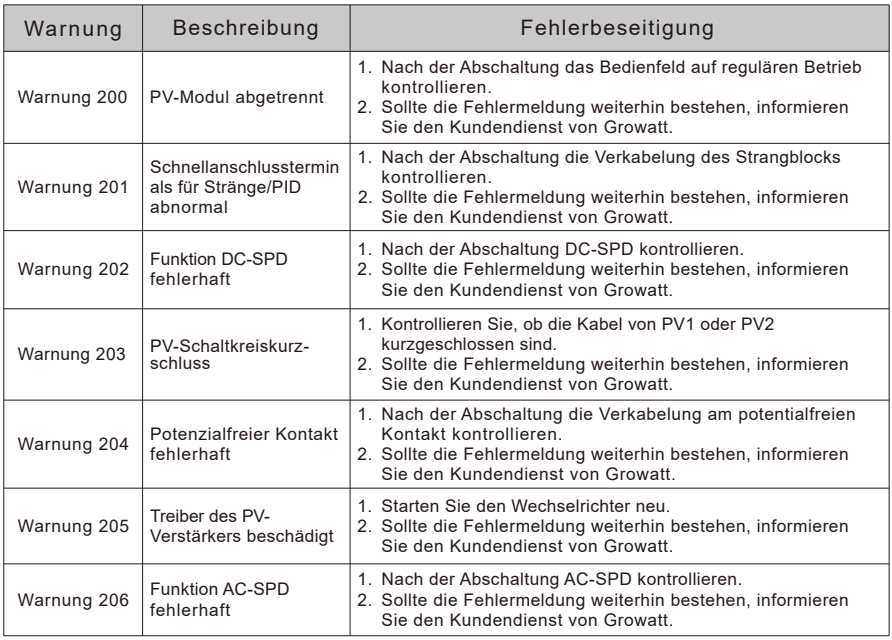

## 13.2 Systemwarnmeldung

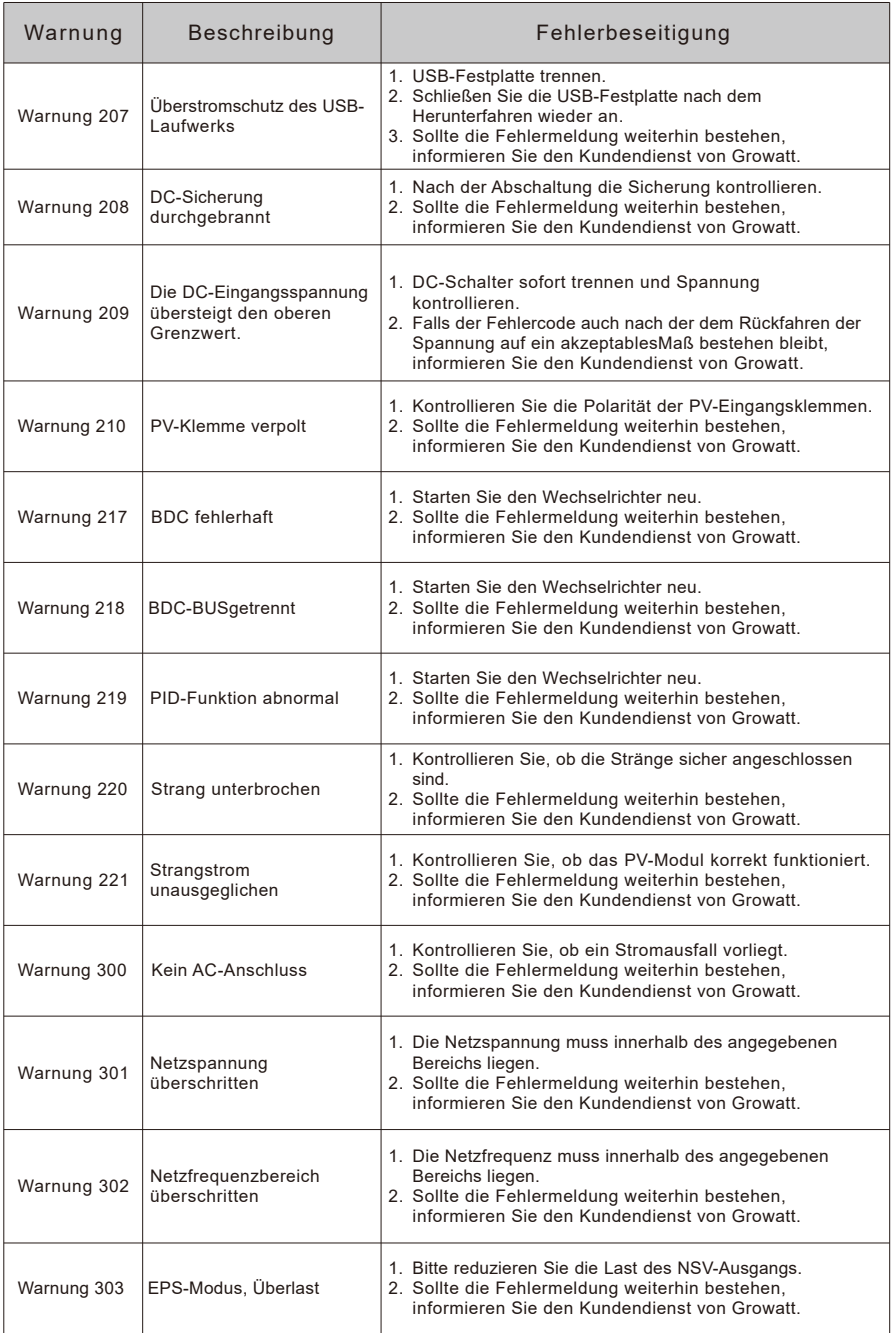

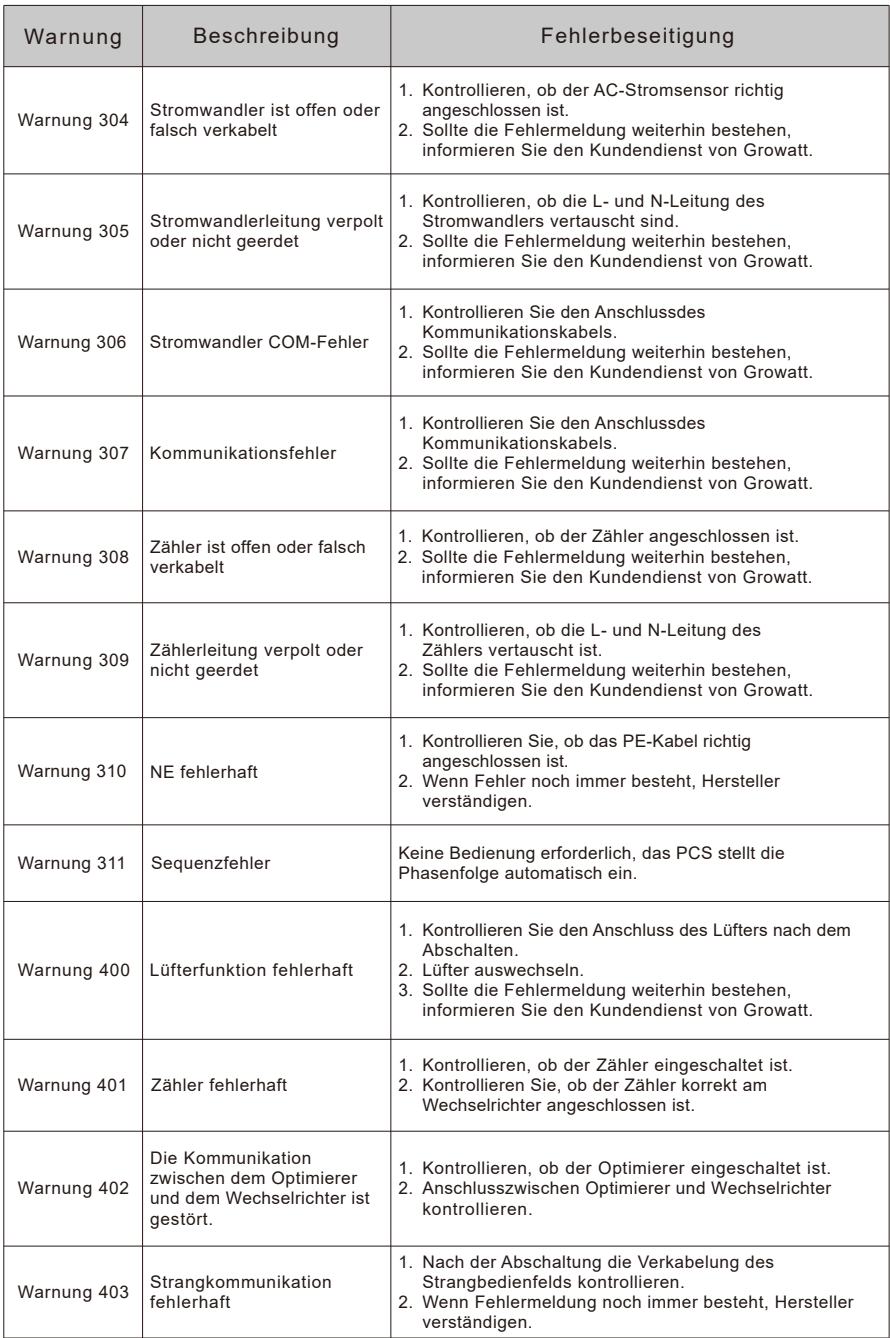

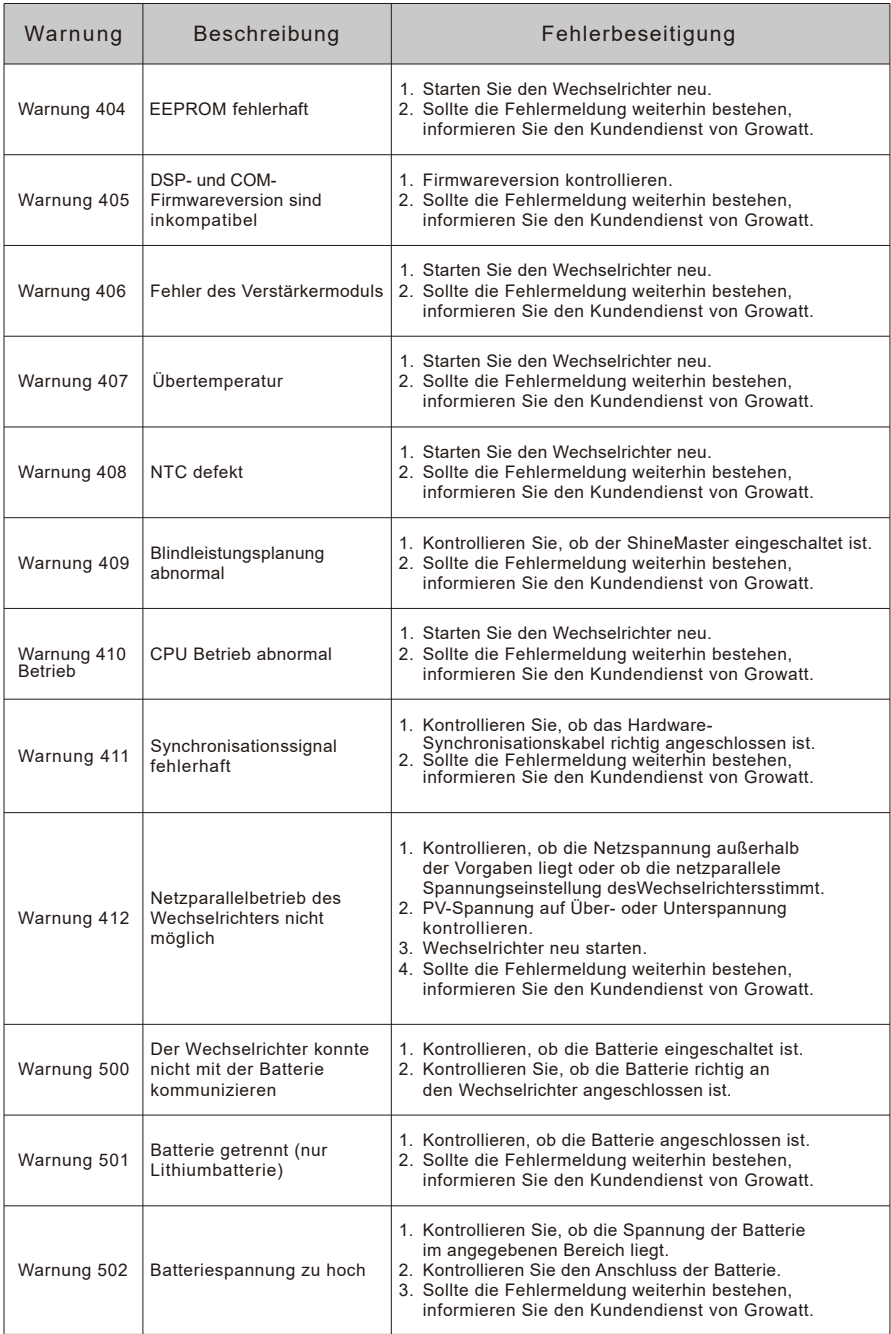

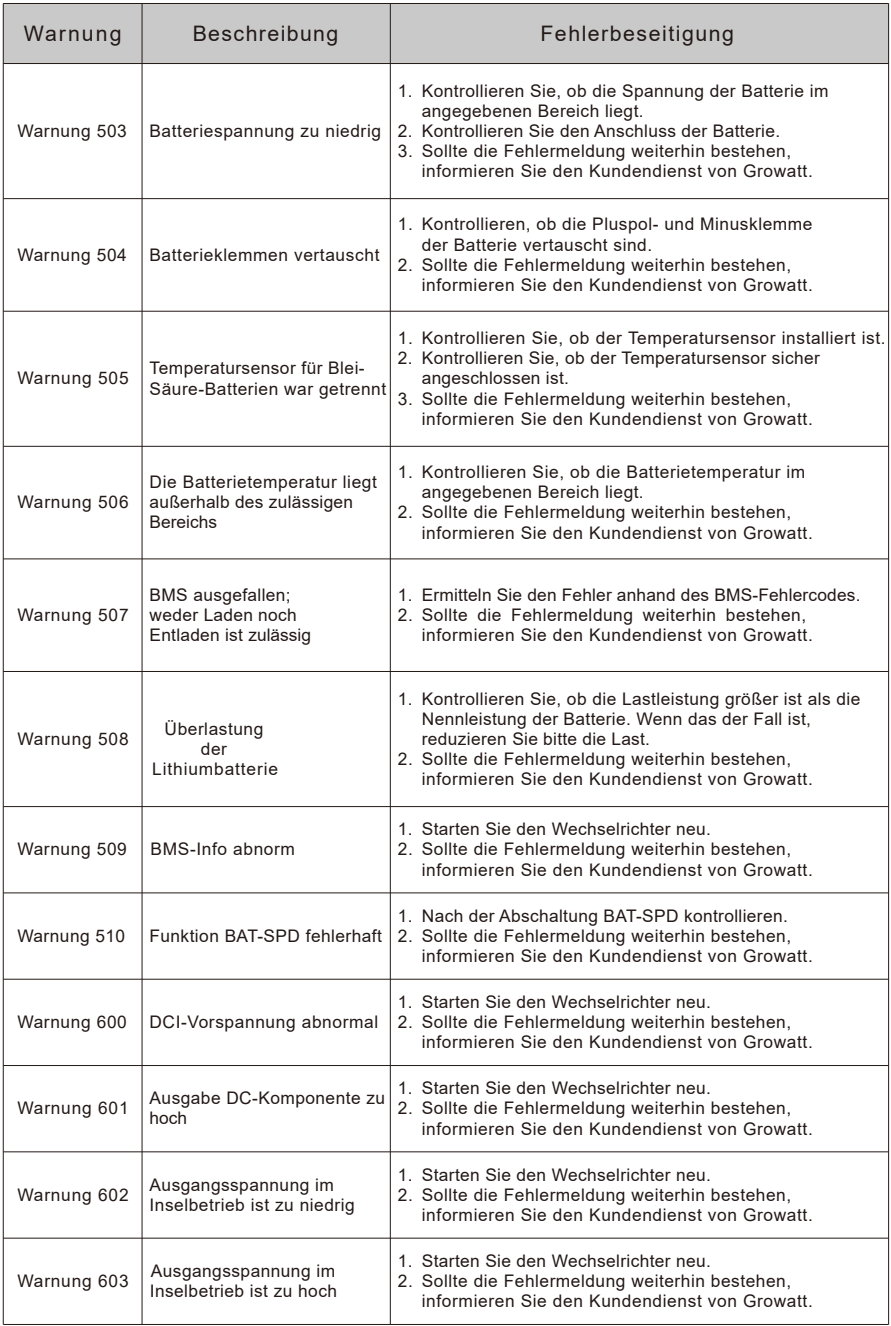

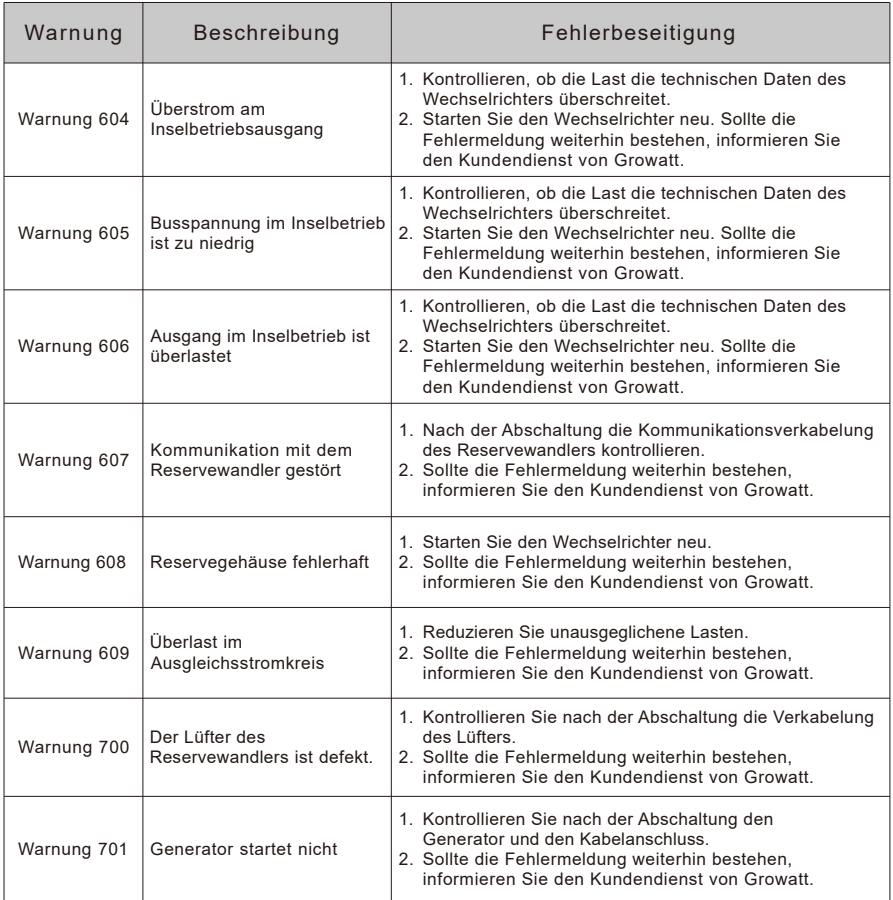

## 13.3 Systemfehler

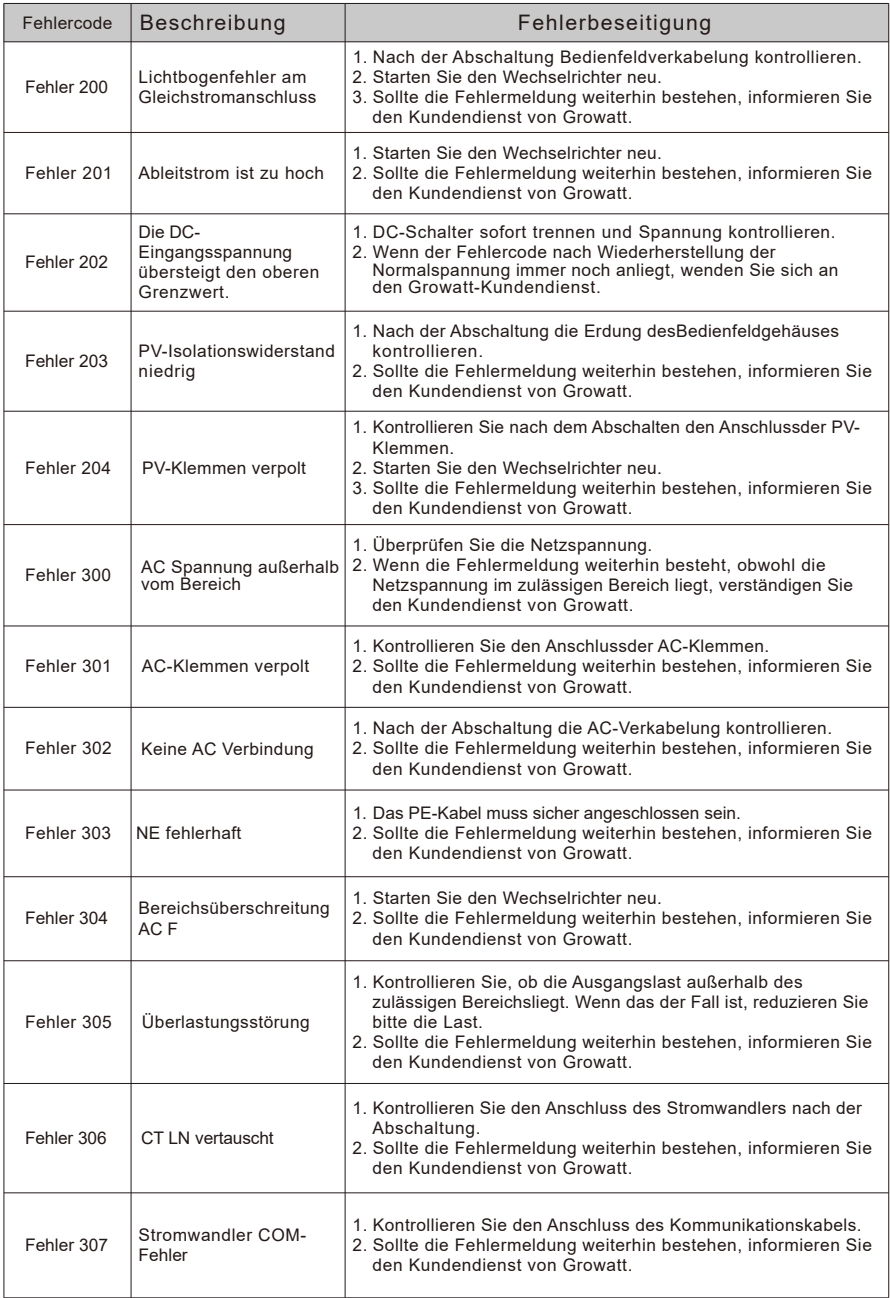

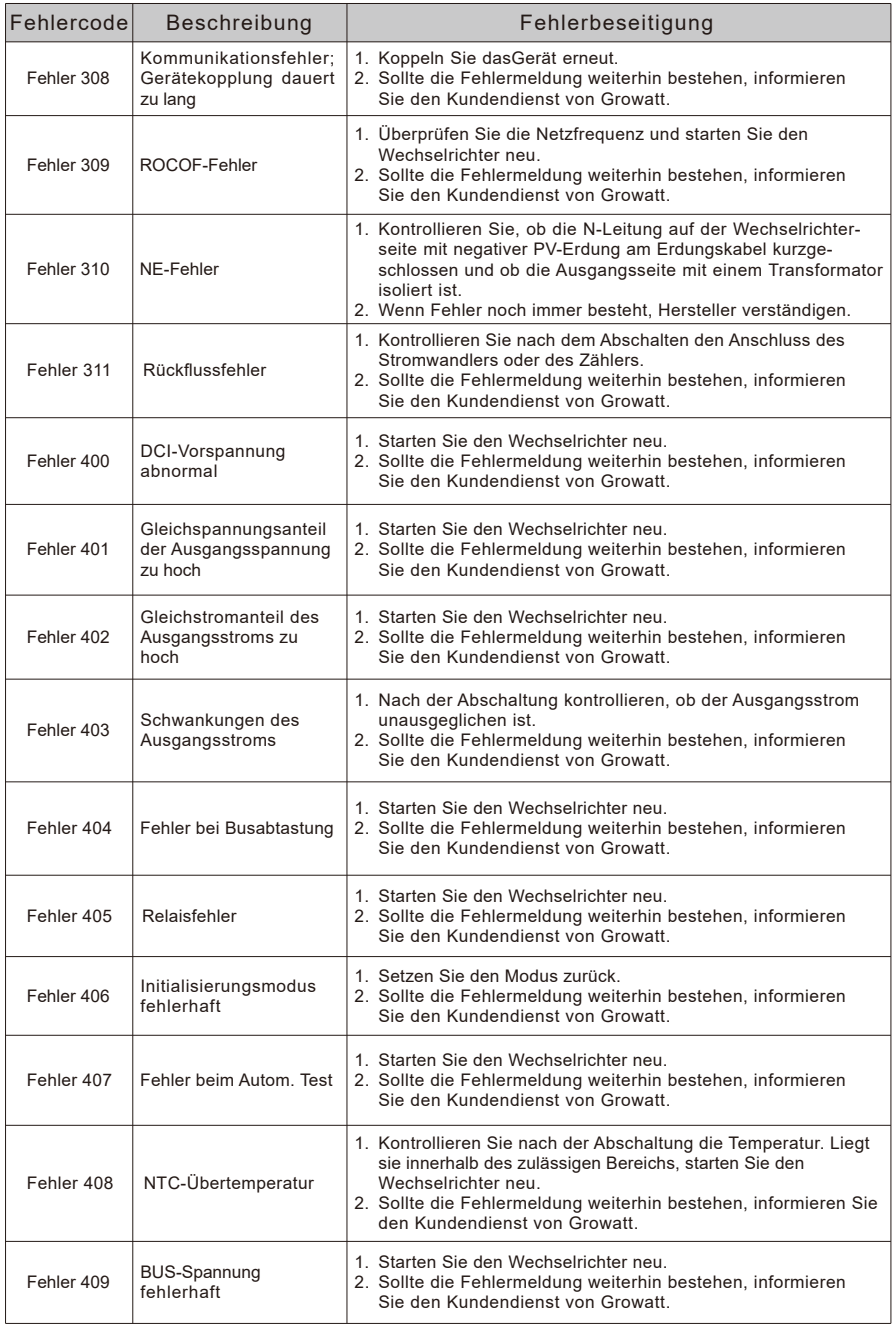

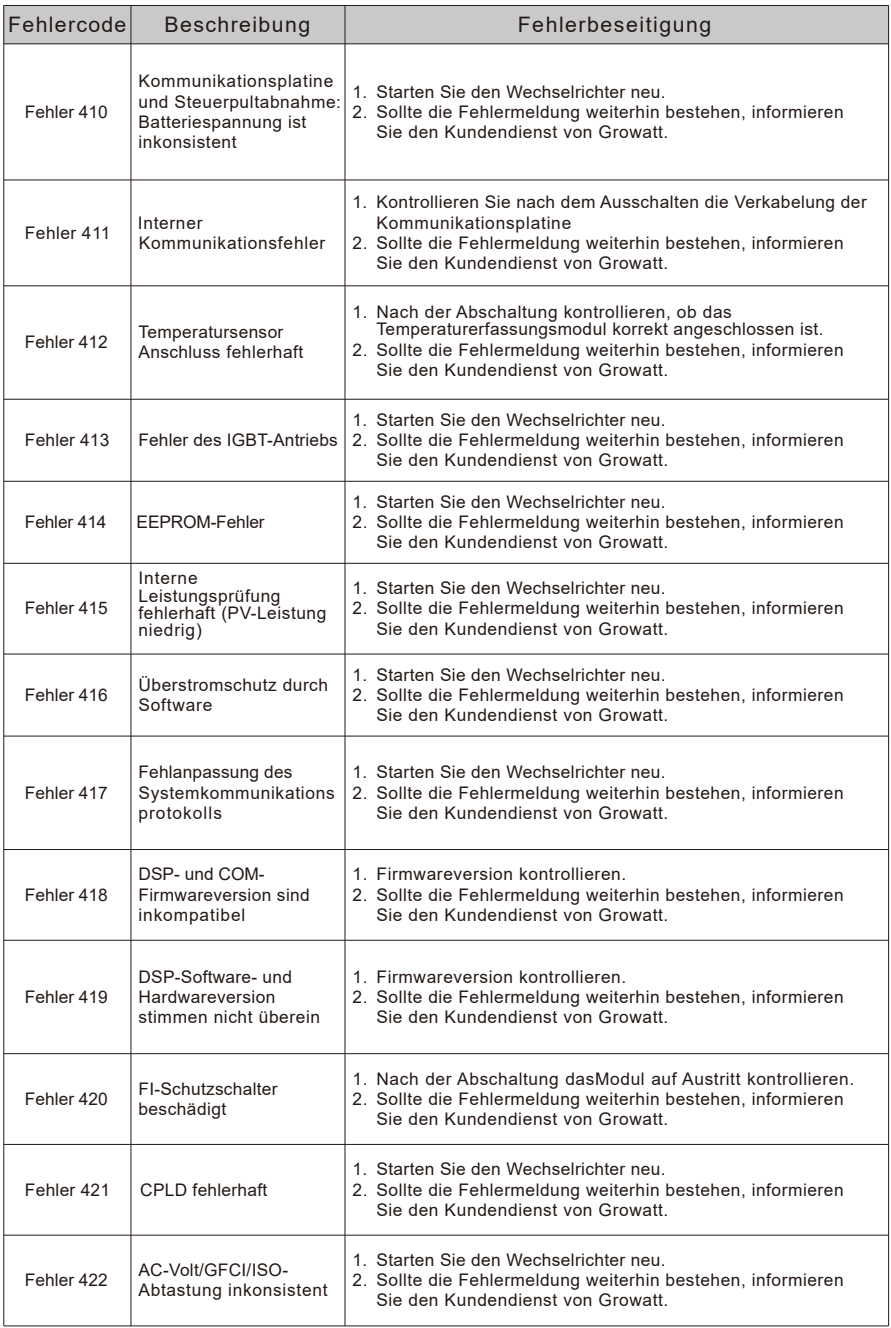

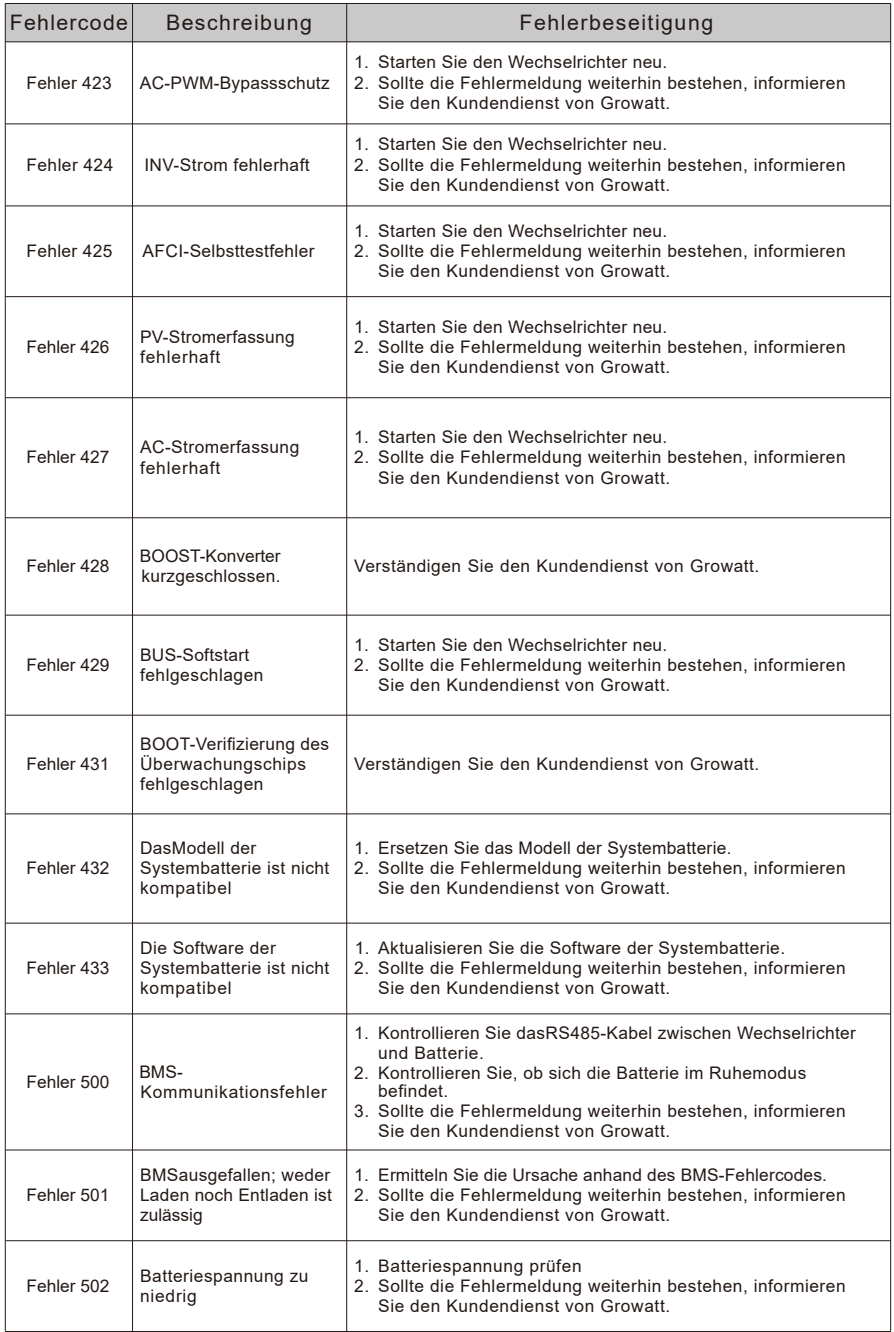

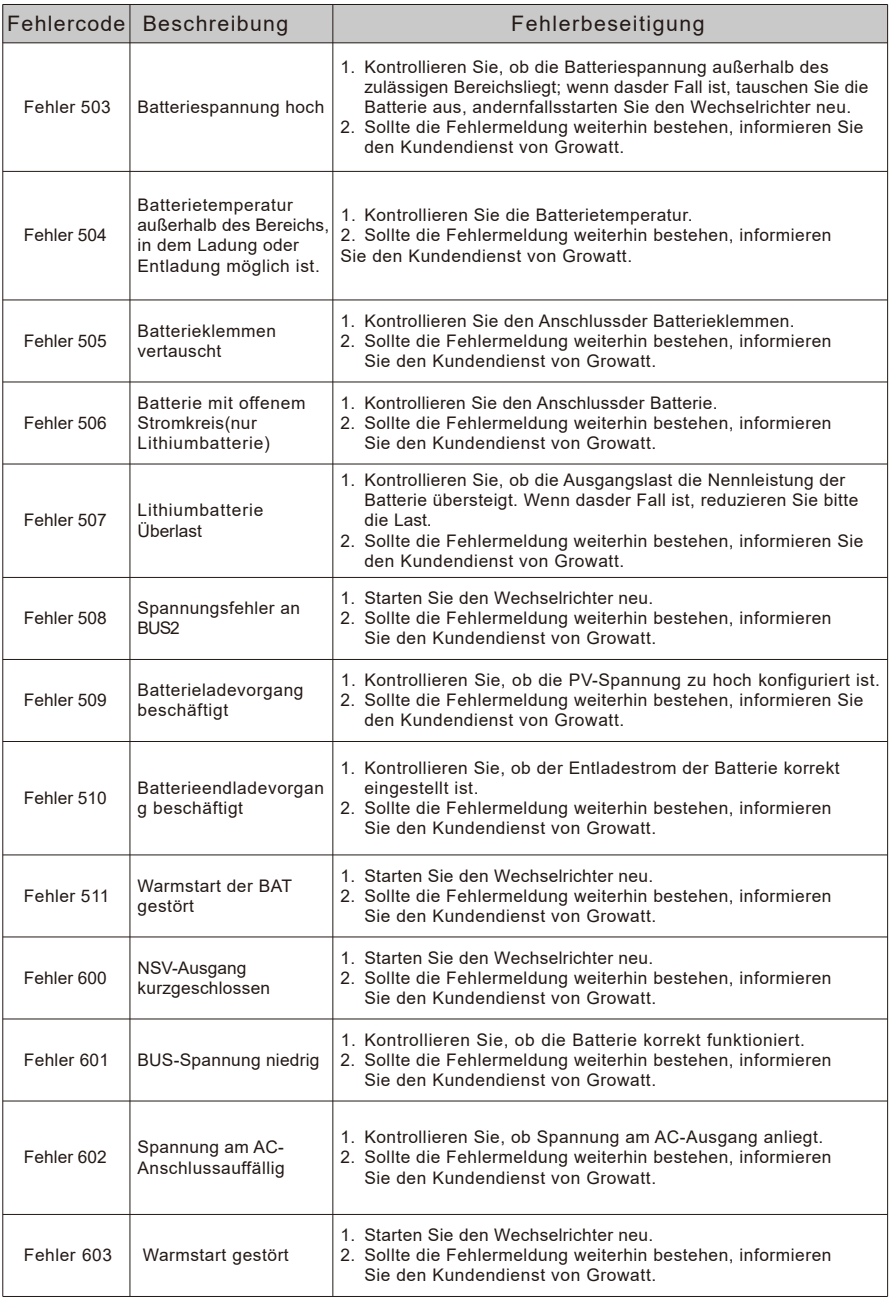

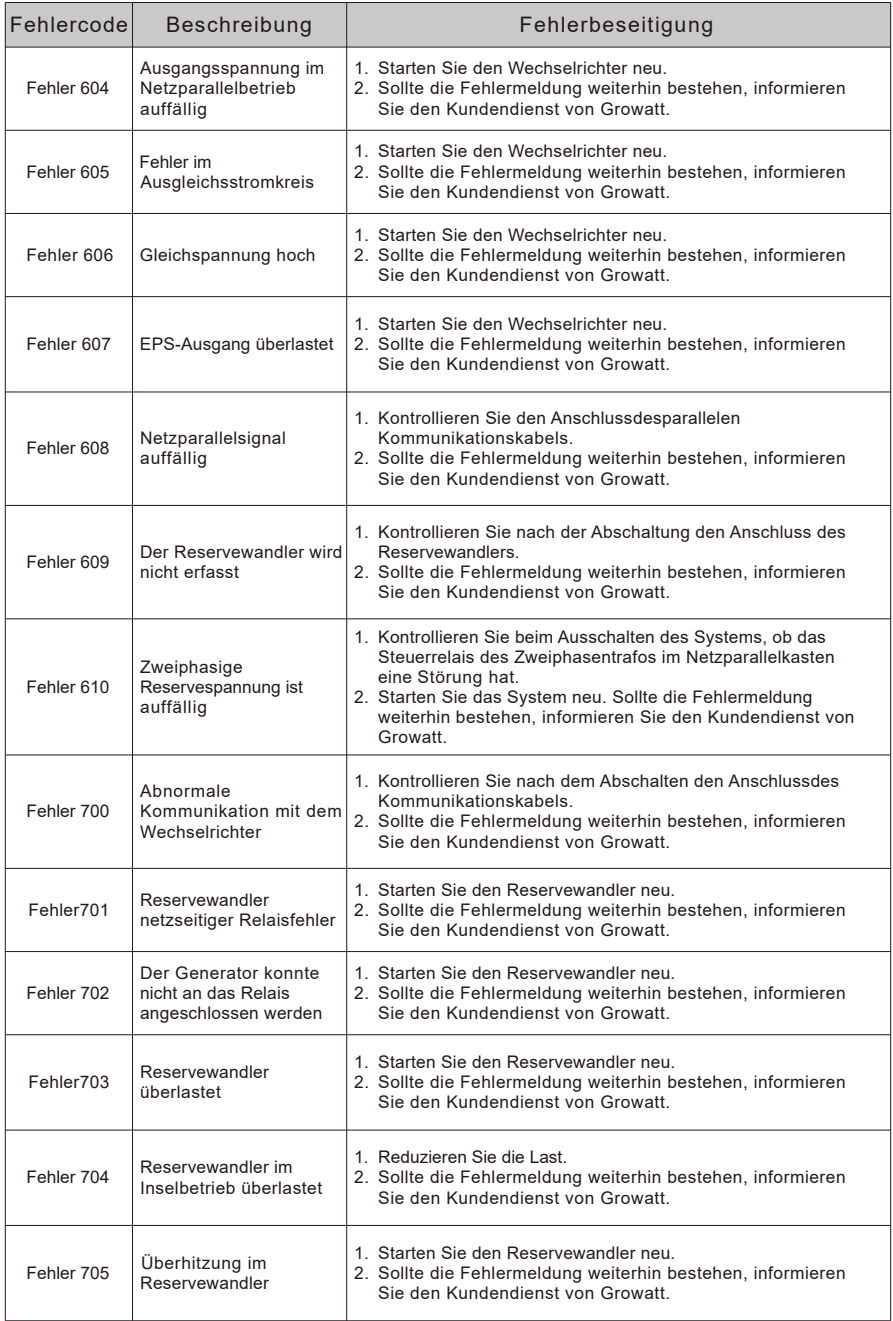

# Gewährleistung 14

Beachten Sie dazu die Garantiekarte.

# Stilllegung 15

### 15.1 Entfernen

- 1. Trennen Sie den Wechselrichter wie in Abschnitt 8 beschrieben.
- 2. Entfernen Sie alle Anschlusskabel vom Wechselrichter.

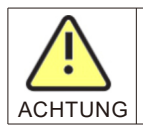

Gefahr von Verbrennungen durch heiße Gehäuseteile! Vor dem Zerlegen des Wechselrichters 20 Minuten warten, bis sich das Gehäuse abgekühlt hat.

3. Alle überstehenden Kabelmuffen abschrauben.

4. Heben Sie den Wechselrichter aus der Halterung und lösen Sie die Schrauben.

## 15.2 Verpacken

Verpacken Sie den Wechselrichter möglichst immer in seinem Originalkarton und sichern Sie ihn mit Spanngurten ab. Wenn er nicht mehr vorhanden ist, nehmen Sie eine Verpackung, die Maßen und Gewicht desWechselrichtersentspricht.

## 15.3 Aufbewahrung

Lagern Sie den Wechselrichter an einem trockenen Ort, an dem die Umgebungstemperatur stets zwischen -25 °C und +60 °C liegt.

## 15.4 Entsorgung

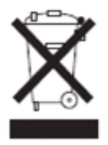

Entsorgen Sie das Gerät nicht im Hausmüll, sondern gemäß den geltenden Entsorgungsvorschriften für Elektronikprodukte.

## 16 EU-Konformitätserklärung.

Im Rahmen der EU-Richtlinien:

• 2014/35/EU Niederspannungsrichtlinie (LVD)

• 2014/30/EU Richtlinie über elektromagnetische Verträglichkeit (EMC)

• 2011/65/EU RoHS-Richtlinie und ihre Überarbeitungen (EU)2015/863

Shenzhen Growatt New Energy Co. Ltd bestätigt, dassdie in diesem Dokument beschriebenen

Growatt-Wechselrichter und Zubehörteile den oben genannten

Modellen entsprechen

EU-Richtlinien entsprechen. Die vollständige EU-Konformitätserklärung kann unter www.ginverter.com aufgesucht werden.

# Technische Daten 17

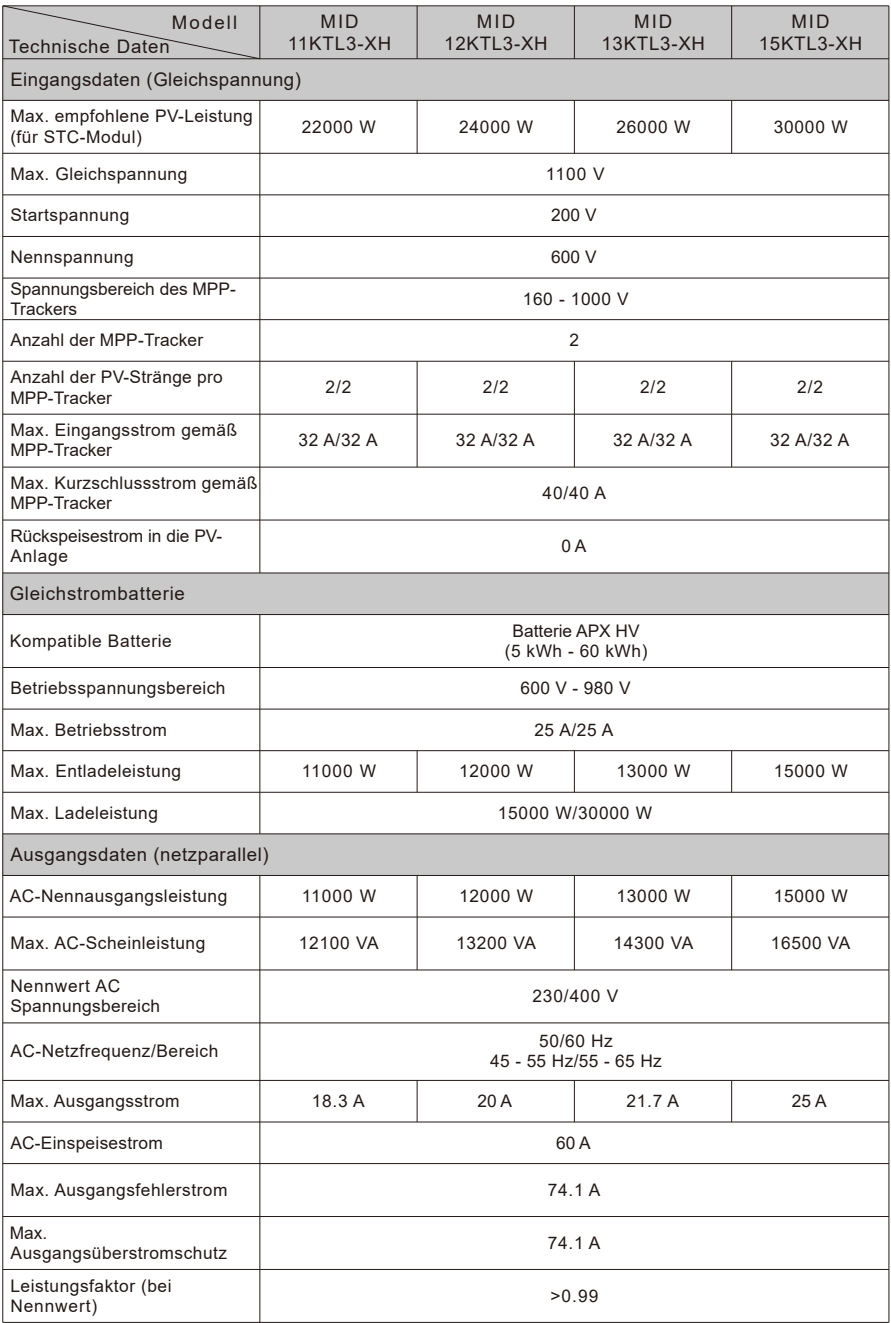

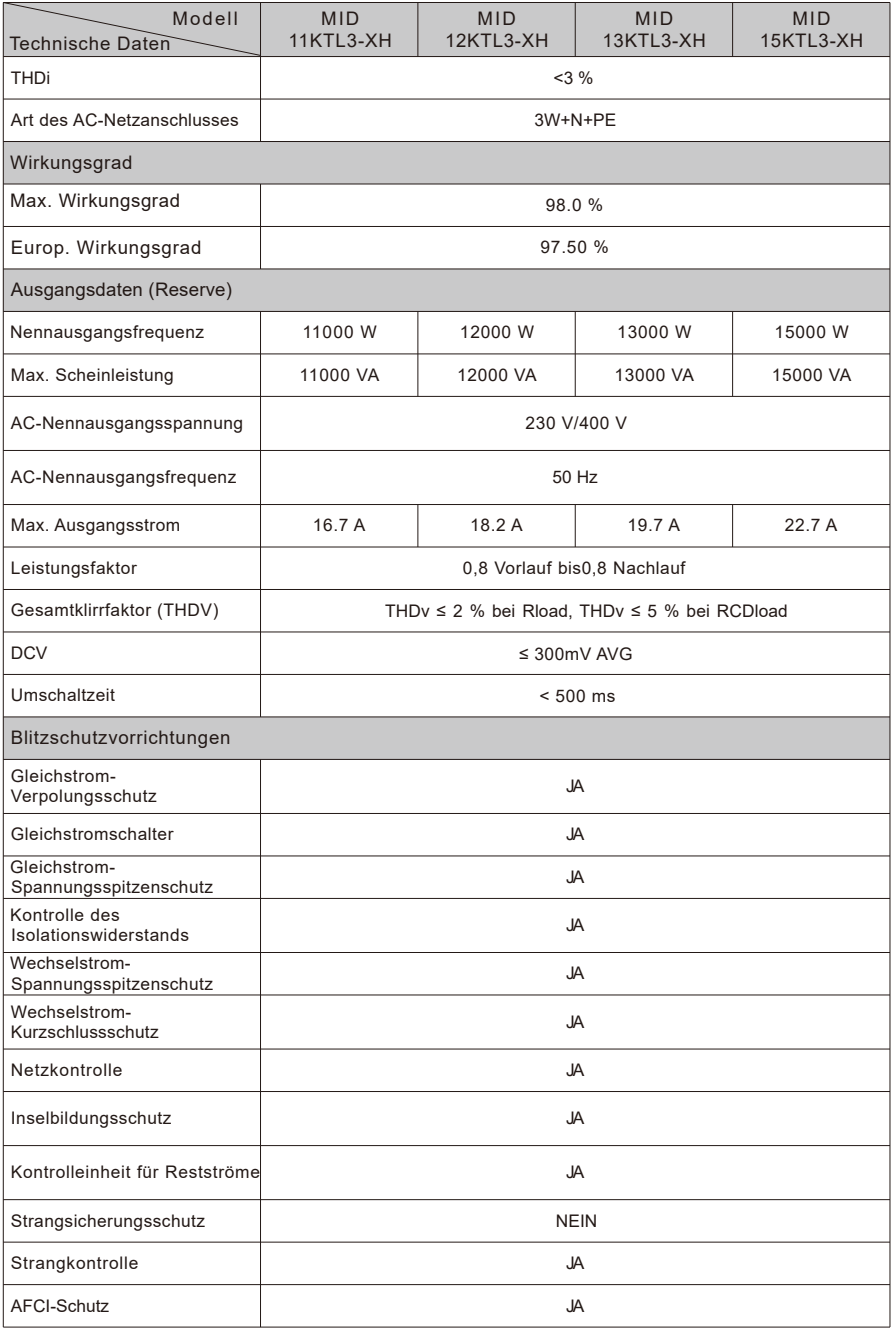

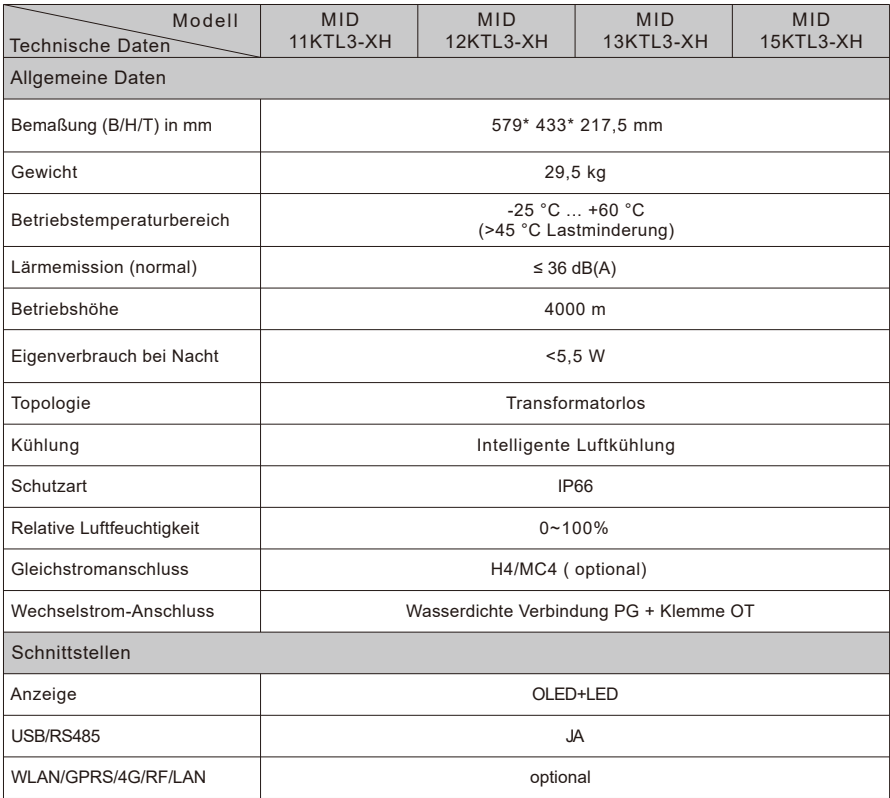

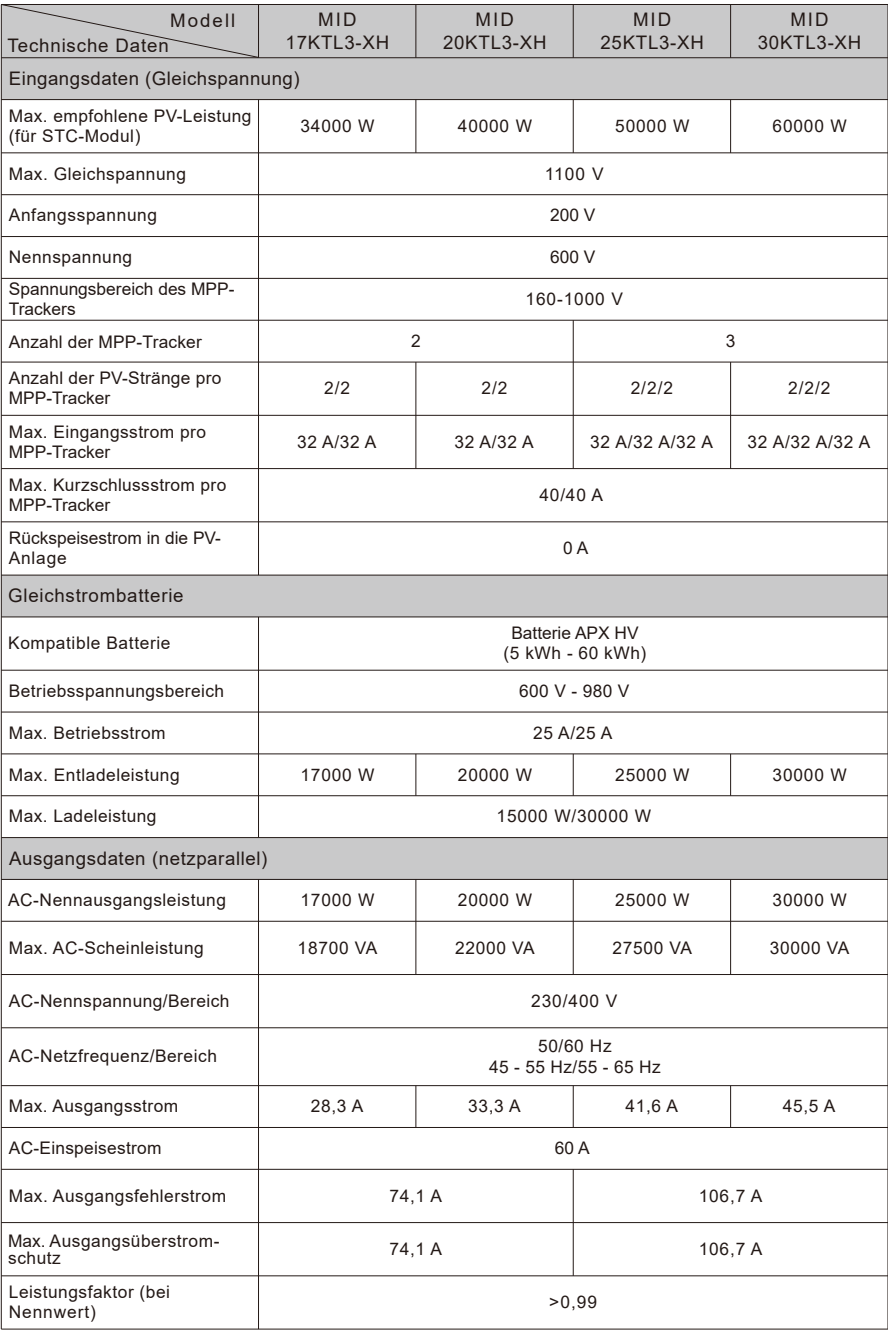

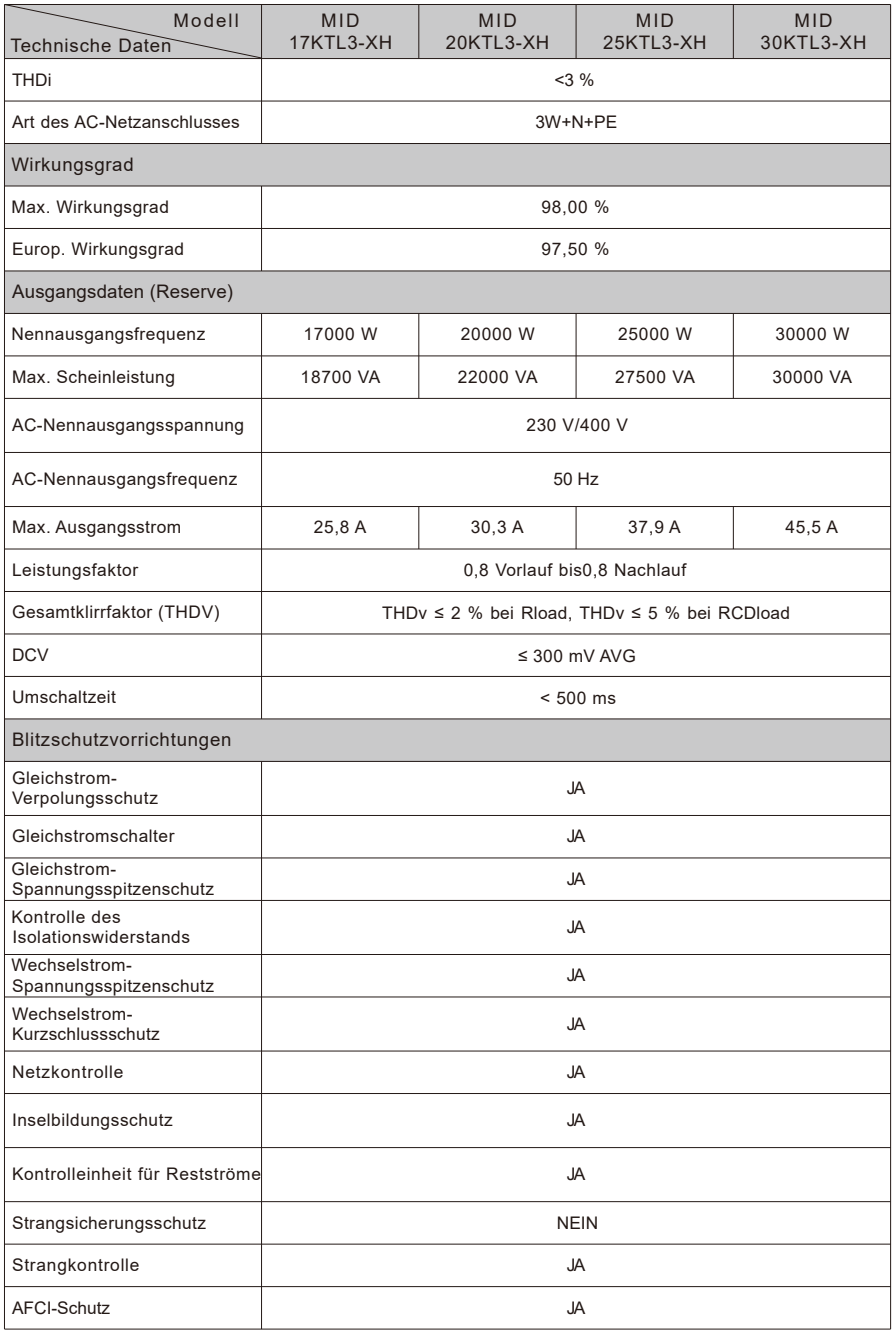

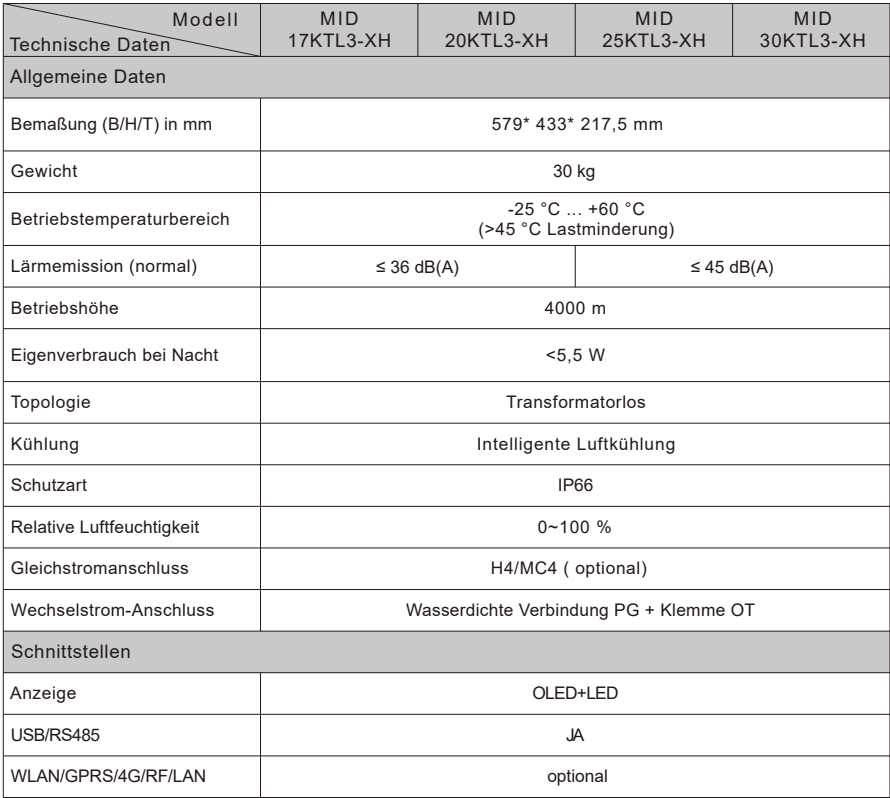

# Konformitätserklärung 18

Growatt bestätigt hiermit, dassdie Produkte bei richtiger Konfiguration den folgenden Normen und Richtlinien entsprechen (Stand: Apr. 2023):

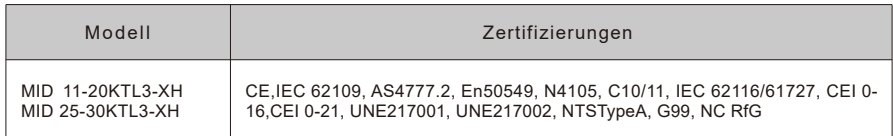

## Anschrift 19

Bei technischen Problemen mit unseren Produkten wenden Sie sich bitte an das Growatt Service-Telefon. Halten Sie in diesem Fall die folgenden Angaben bereit:

- $\triangleright$  Typ des Wechselrichters
- ��Seriennummer des Wechselrichters
- $\triangleright$  Schemannier des Wechselrichters
- ��Inhalt der OLED-Anzeige des Wechselrichters
- ��Typ und Anzahl der PV-Module am Wechselrichter
- ��Kommunikationsmethode desWechselrichters

#### Shenzhen Growatt New Energy Co., Ltd

4-13/F, Building A, Sino-German (Europe) Industrial Park, Hangcheng Ave, Bao'an District, Shenzhen, China

+86 755 2747 1942 **T**

**E-Mail:** service@ginverter.com

Website: www.ginverter.com

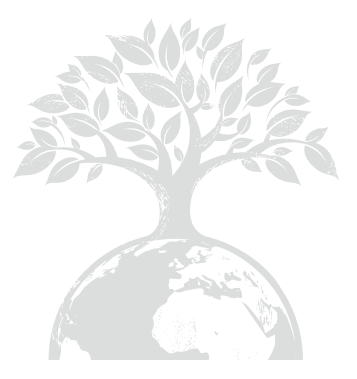

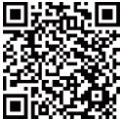

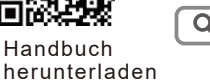

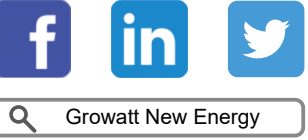

### Shenzhen Growatt New Energy Co., Ltd

4-13/F, Building A, Sino-German (Europe) Industrial Park, Hangcheng Ave, Bao'an District, Shenzhen, China

**T** +86 755 2747 1942

- **E**  service@ginverter.com
- www.ginverter.com **W**

GR-UM-320-A-00